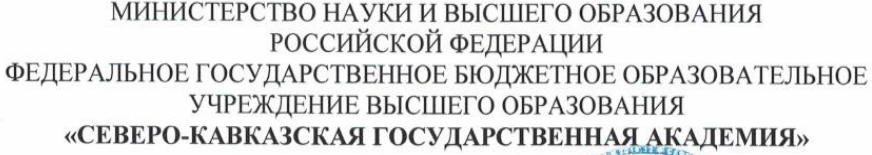

«УТВЕРЖДАЮ» («У ГВЕРЖДАЮ»<br>Проректор по учебной работе УД<br>« 30 » 03 20 20 1 Г.Ю. Нагорная

> $9/0)$  \*  $9C<sup>1</sup>$ A.

# РАБОЧАЯ ПРОГРАММА ДИСЦИПЛИНЫ

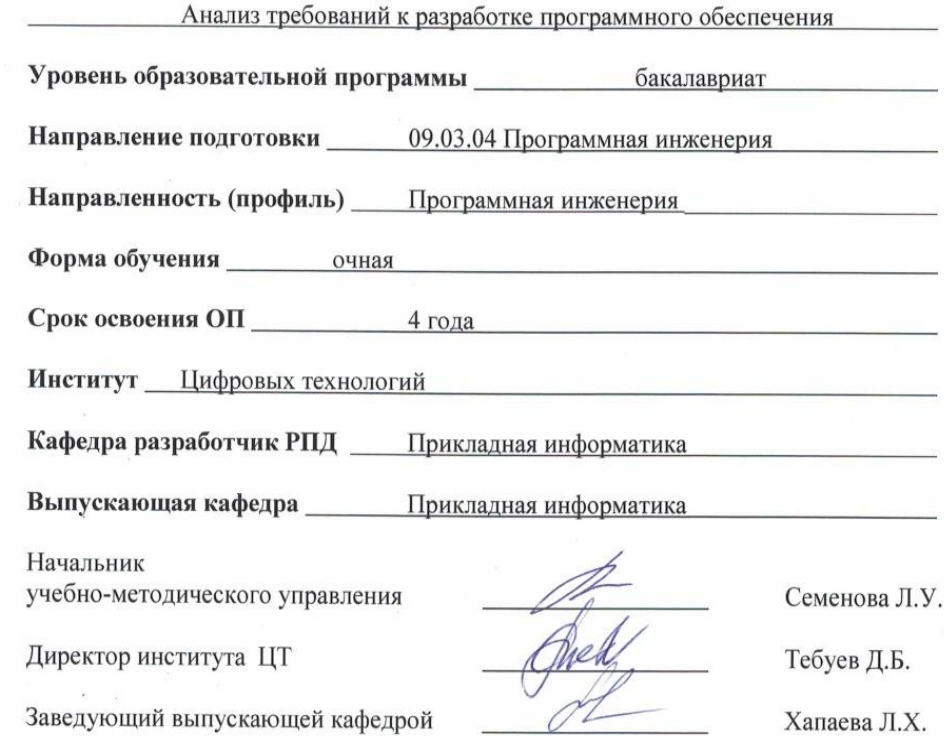

г. Черкесск, 2023 г.

 $\sim$ 

 $\label{eq:zeta} \eta_{\rm{eff}} = \frac{\kappa}{2} \eta_{\rm{eff}}$ 

# **СОДЕРЖАНИЕ**

- **1. Цели освоения дисциплины**
- **2. Место дисциплины в структуре образовательной программы**
- **3. Планируемые результаты обучения по дисциплине**
- **4. Структура и содержание дисциплины**
	- 4.1. Объем дисциплины и виды учебной работы
	- 4.2. Содержание дисциплины
		- 4.2.1. Разделы (темы) дисциплины, виды учебной деятельности и формы контроля
	- 4.2.2. Лекционный курс
	- 4.2.3. Лабораторный практикум
	- 4.2.4. Практические занятия
	- 4.3. Самостоятельная работа обучающегося
- **5. Перечень учебно-методического обеспечения для самостоятельной работы обучающихся по дисциплине**
- **6. Образовательные технологии**
- **7. Учебно-методическое и информационное обеспечение дисциплины**
	- 7.1. Перечень основной и дополнительной учебной литературы
	- 7.2.Перечень ресурсов информационно-телекоммуникационной сети «Интернет»
	- 7.3. Информационные технологии, лицензионное программное обеспечение
- **8. Материально-техническое обеспечение дисциплины**
	- 8.1. Требования к аудиториям (помещениям, местам) для проведения занятий
	- 8.2. Требования к оборудованию рабочих мест преподавателя и обучающихся
	- 8.3. Требования к специализированному оборудованию
- **9. Особенности реализации дисциплины для инвалидов и лиц с ограниченными возможностями здоровья**

**Приложение 1. Фонд оценочных средств**

Целями освоения дисциплины «Анализ требований к разработке программного обеспечения» является:

- 1. овладение профессиональными знаний и практическими навыками в процессе создания и/или внедрения автоматизированных информационных систем, программных продуктов;
- 2. получение практических навыков решения стандартных задач профессиональной деятельности на основе информационной и библиографической культуры с применением информационно-коммуникационных технологий и с учетом основных требований информационной безопасности.

При этом задачами дисциплины являются:

- получение базовых знаний относительно принципов выявления, разработки, документирования, изменения и планирования требований;
- ознакомление с основными моделями жизненного цикла требований;
- освоение методов и средств разработки требований для решения прикладных задач;
- формирование практических навыков самостоятельного выявления, разработки, документирования, изменения и планирования требований с применением современных инструментальных средств.

# **2. МЕСТО ДИСЦИПЛИНЫ В СТРУКТУРЕ ОБРАЗОВАТЕЛЬНОЙ ПРОГРАММЫ**

2.1. Дисциплина «Анализ требований к разработке программного обеспечения» относится к обязательной части Блока 1 Дисциплины (модули), имеет тесную связь с другими дисциплинами.

2.2. В таблице приведены предшествующие и последующие дисциплины, направленные на формирование компетенций дисциплины в соответствии с матрицей компетенций ОП.

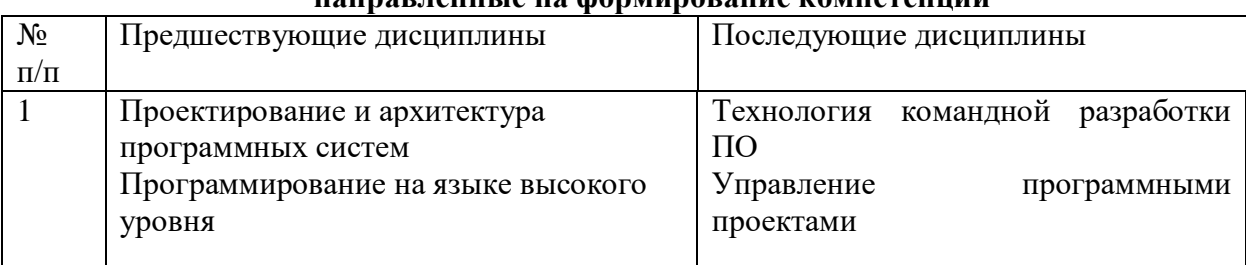

# **Предшествующие и последующие дисциплины, направленные на формирование компетенций**

# **3. ПЛАНИРУЕМЫЕ РЕЗУЛЬТАТЫ ОБУЧЕНИЯ**

Планируемые результаты освоения образовательной программы (ОП) – компетенции обучающихся определяются требованиями стандарта по направлению подготовки 09.03.04 Программная инженерия и формируются в соответствии с матрицей компетенций ОП

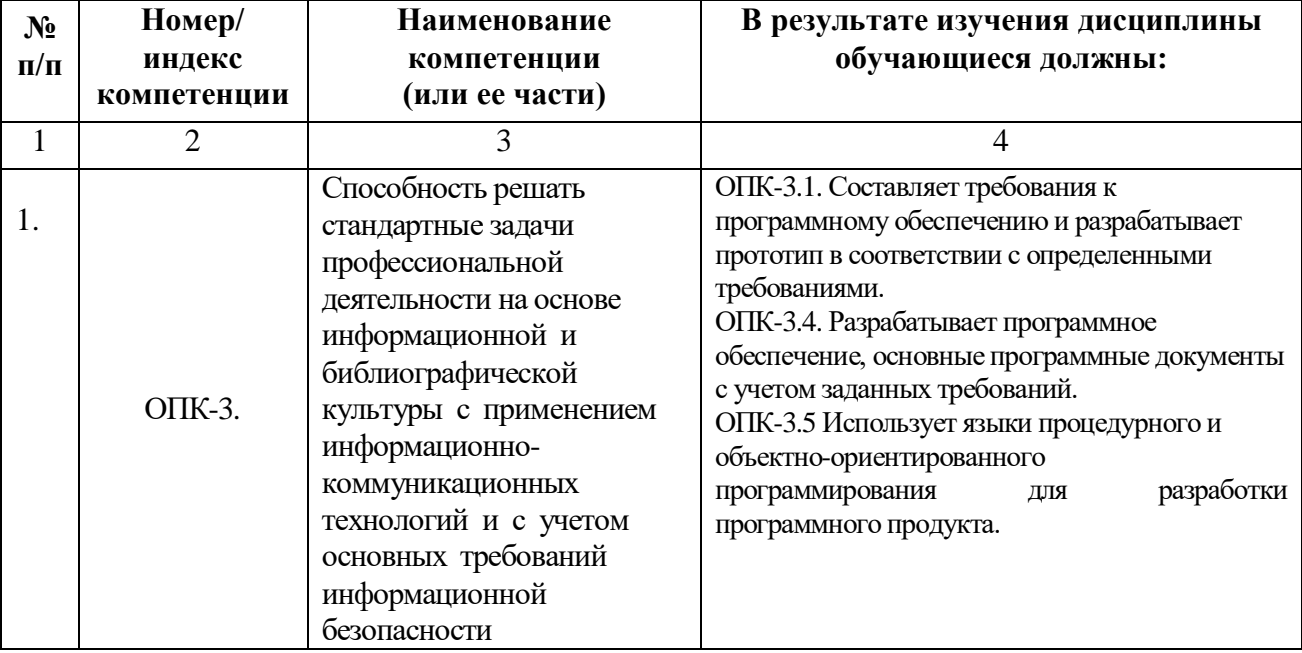

# **4. СТРУКТУРА И СОДЕРЖАНИЕ ДИСЦИПЛИНЫ**

# **4.1. ОБЪЕМ ДИСЦИПЛИНЫ И ВИДЫ УЧЕБНОЙ РАБОТЫ**

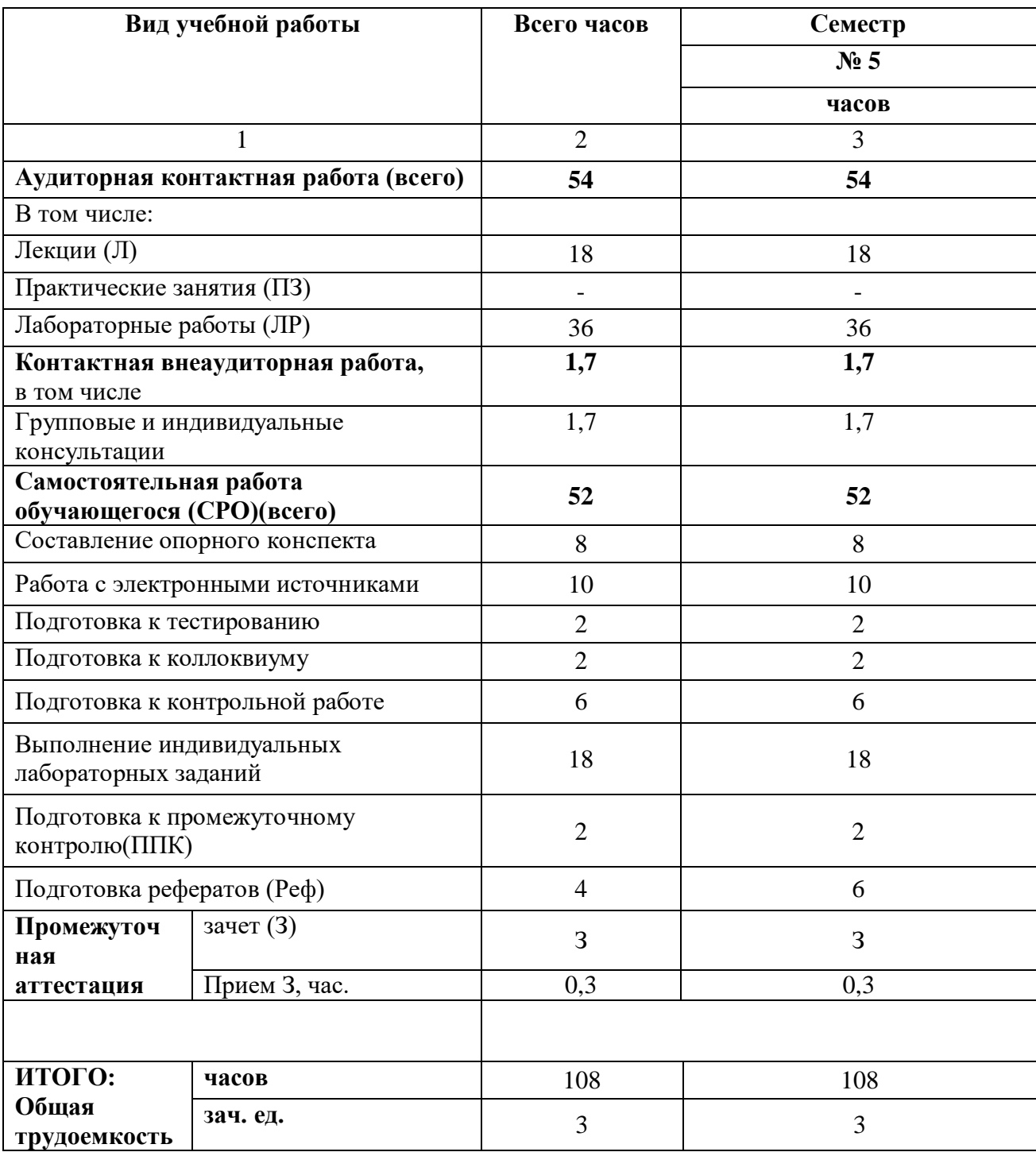

# **4.2. СОДЕРЖАНИЕ ДИСЦИПЛИНЫ**

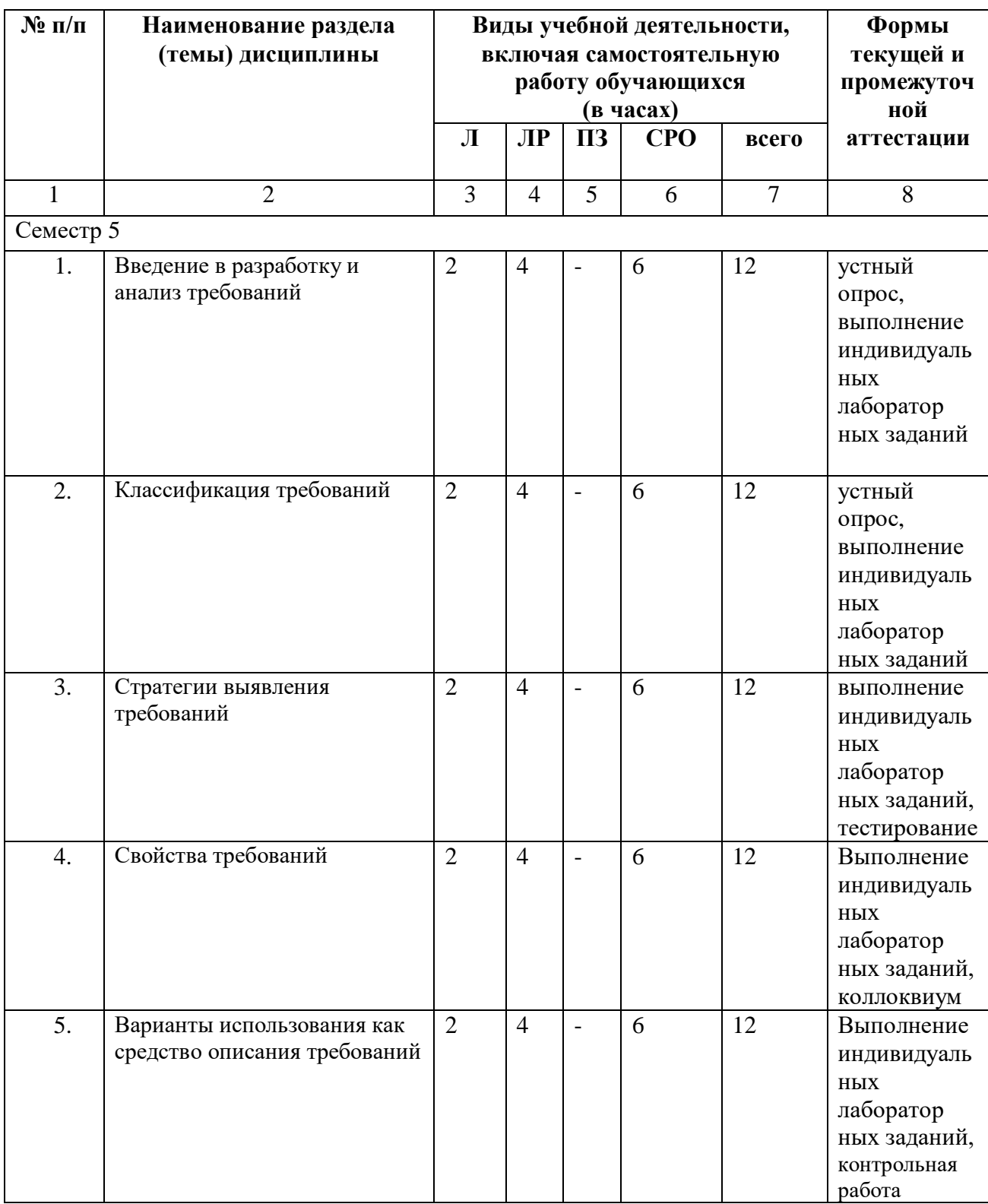

# **4.2.1. Разделы (темы) дисциплины, виды учебной деятельности и формы контроля**

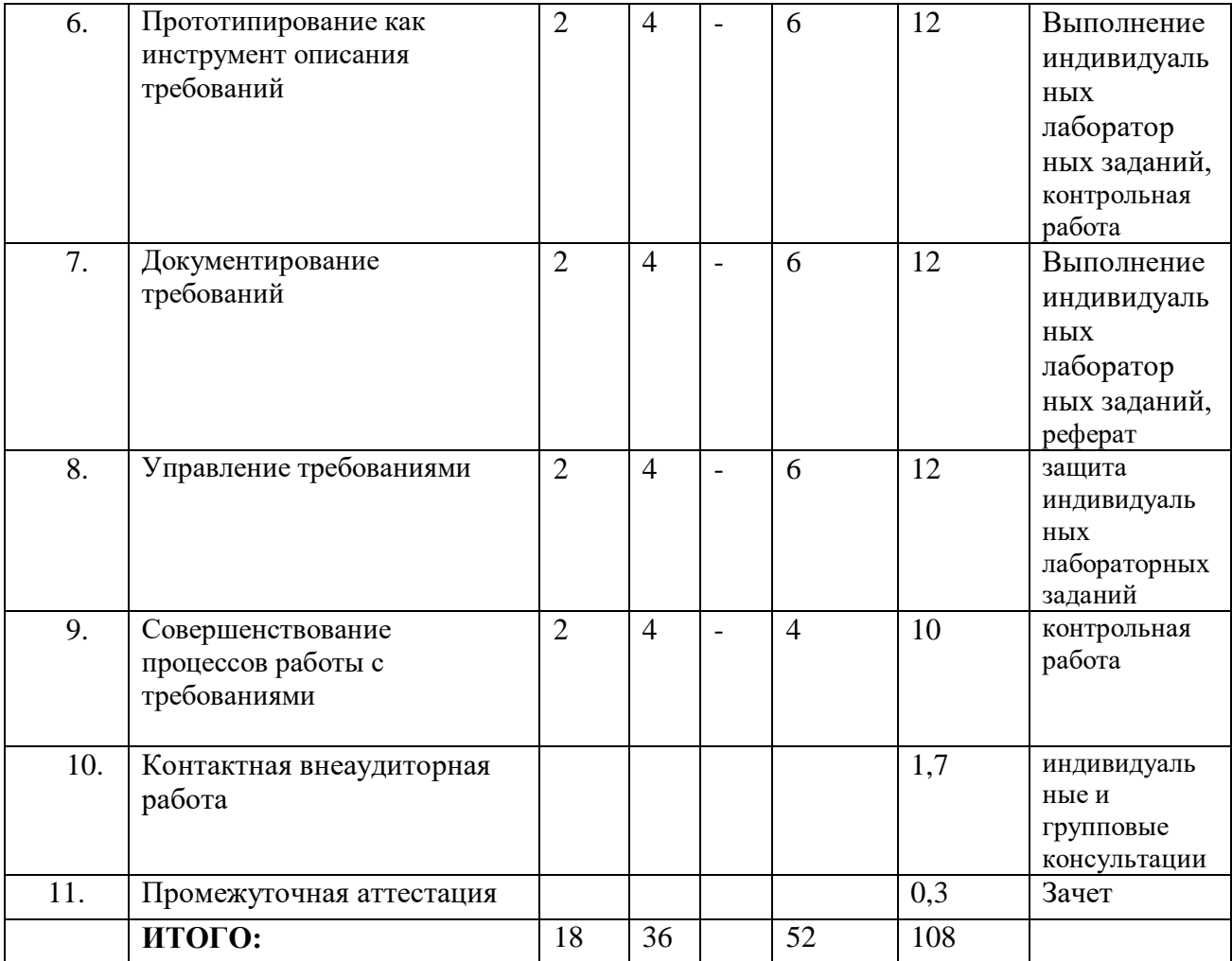

# **4.2.2. Лекционный курс**

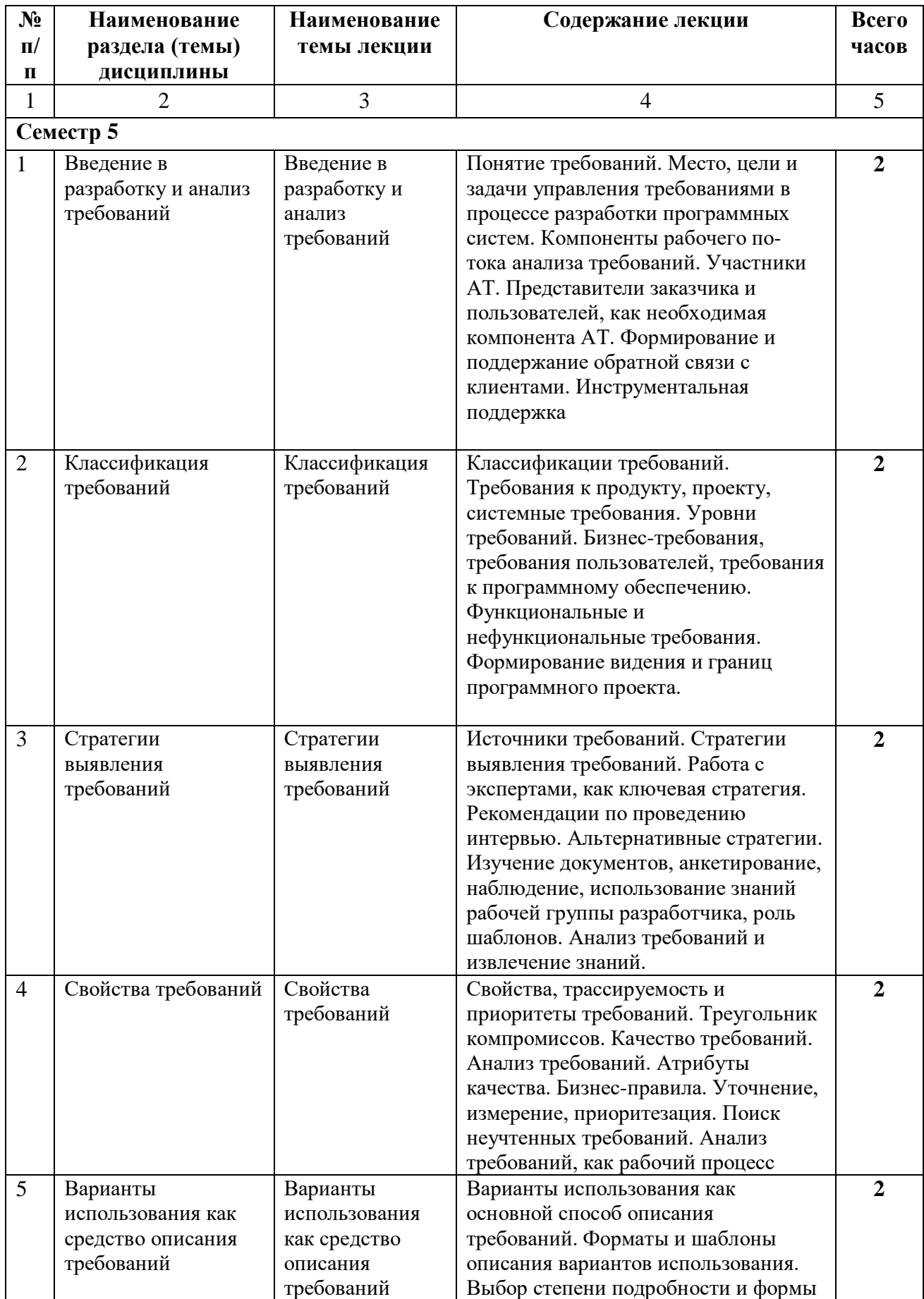

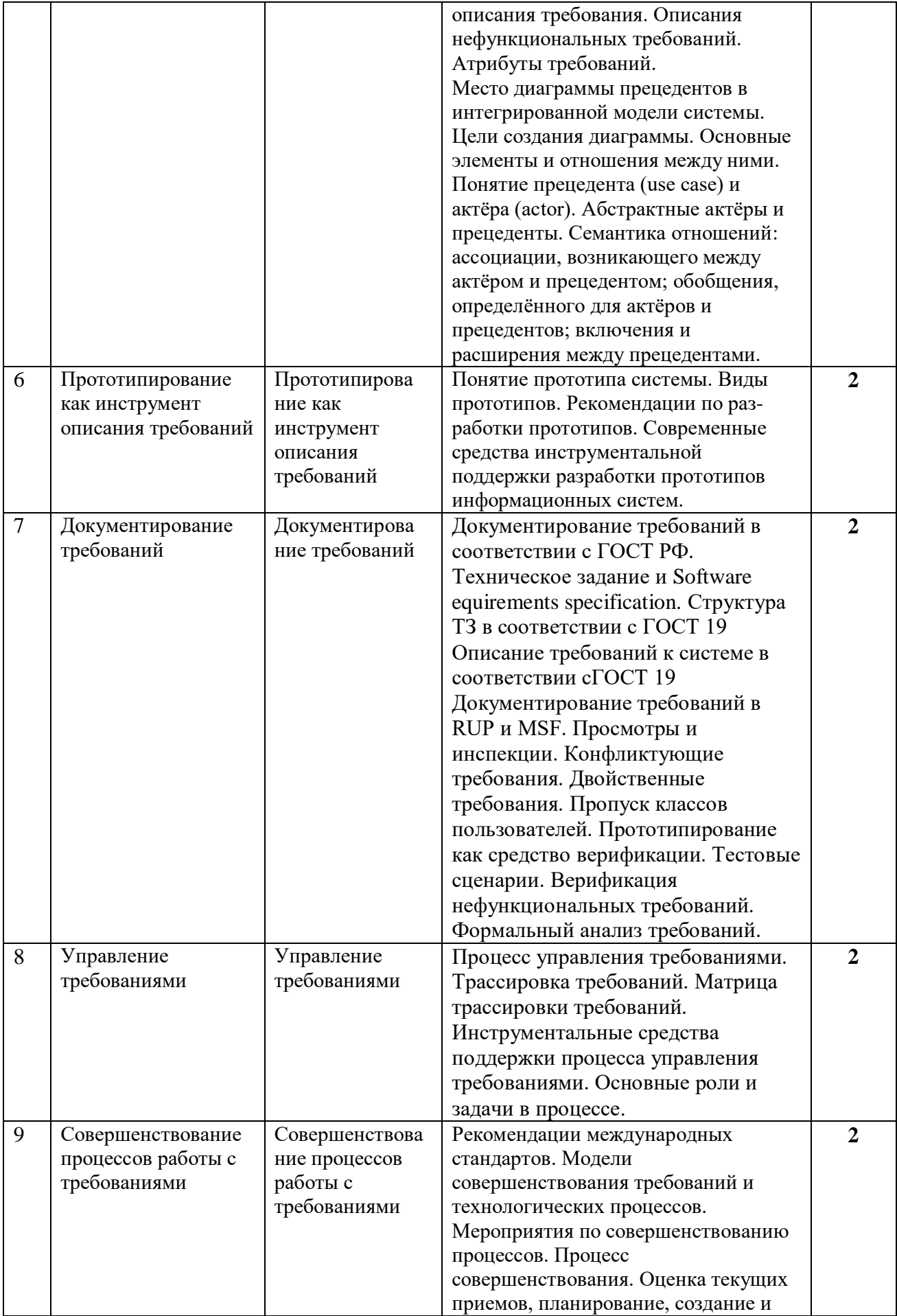

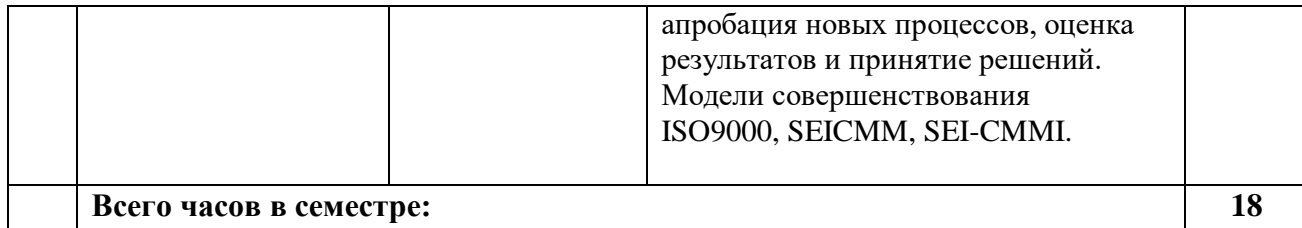

# **4.2.3. Лабораторный практикум**

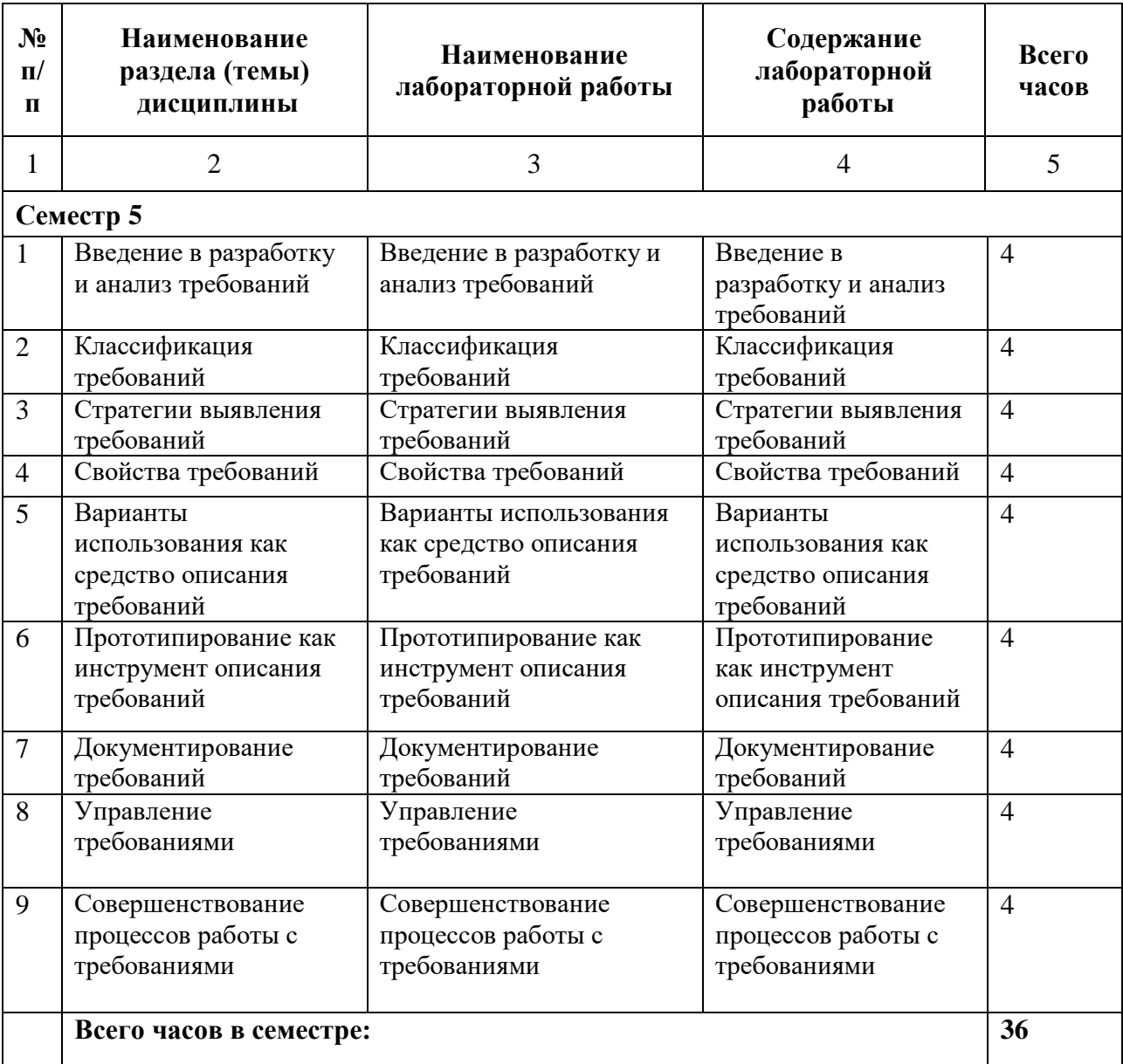

# **4.2.4. Практические занятия не предусмотрены**

# **4.3. САМОСТОЯТЕЛЬНАЯ РАБОТА ОБУЧАЮЩЕГОСЯ**

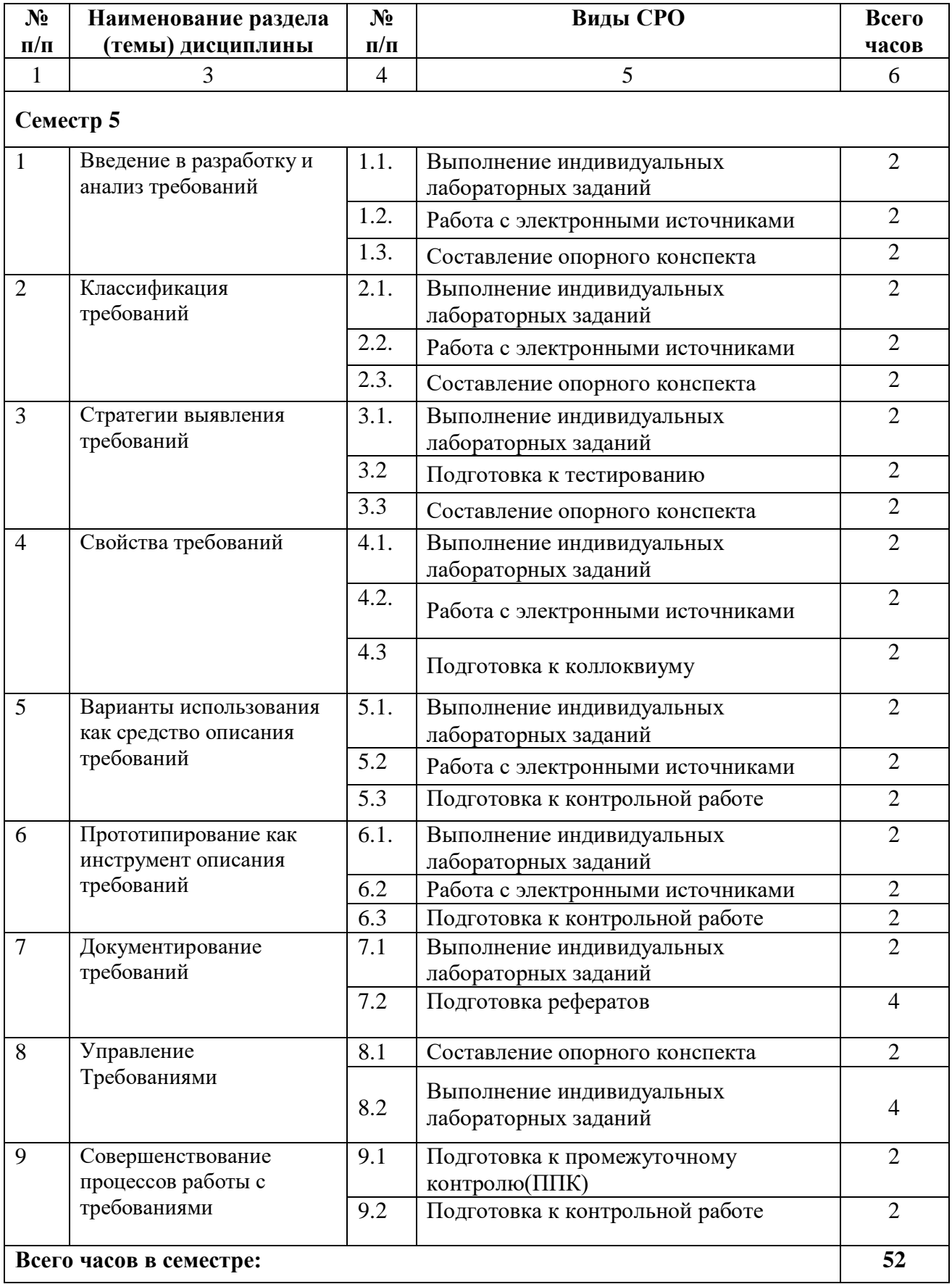

# **5. ПЕРЕЧЕНЬ УЧЕБНО-МЕТОДИЧЕСКОГО ОБЕСПЕЧЕНИЯ ДЛЯ САМОСТОЯТЕЛЬНОЙ РАБОТЫ ОБУЧАЮЩИХСЯ ПО ДИСЦИПЛИНЕ**

#### **5.1. Методические указания для подготовки обучающихся к лекционным занятиям**

Основными формами обучения дисциплины являются лекции, лабораторные занятия, а также самостоятельная работа.

Лекция является основной формой обучения в высшем учебном заведении. Записи лекций в конспектах должны быть избирательными, полностью следует записывать только определения. В конспекте рекомендуется применять сокращение слов, что ускоряет запись. Вопросы, возникающие в ходе лекции, рекомендуется записывать на полях и после окончания лекции обратиться за разъяснением к преподавателю. Необходимо активно работать с конспектом лекции: после окончания лекции рекомендуется перечитать свои записи, внести поправки и дополнения на полях.

Работа над конспектом лекции осуществляется по этапам:

- **−** повторить изученный материал по конспекту;
- **−** непонятные положения отметить на полях и уточнить;
- **−** неоконченные фразы, пропущенные слова и другие недочеты в записях устранить, пользуясь материалами из учебника и других источников;
- **−** завершить техническое оформление конспекта (подчеркивания, выделение главного, выделение разделов, подразделов и т.п.).

Самостоятельную работу следует начинать с доработки конспекта, желательно в тот же день, пока время не стерло содержание лекции из памяти. Работа над конспектом не должна заканчиваться с прослушивания лекции. После лекции, в процессе самостоятельной работы, перед тем, как открыть тетрадь с конспектом, полезно мысленно восстановить в памяти содержание лекции, вспомнив ее структуру, основные положения и выводы.

С целью доработки необходимо прочитать записи, восстановить текст в памяти, а также исправить описки, расшифровать не принятые ранее сокращения, заполнить пропущенные места, понять текст, вникнуть в его смысл. Далее прочитать материал по рекомендуемой литературе, разрешая в ходе чтения, возникшие ранее затруднения, вопросы, а также дополнения и исправляя свои записи. Записи должны быть наглядными, для чего следует применять различные способы выделений. В ходе доработки конспекта углубляются, расширяются и закрепляются знания, а также дополняется, исправляется и совершенствуется конспект. Еще лучше, если вы переработаете конспект, дадите его в новой систематизации записей. Это, несомненно, займет некоторое время, но материал вами будет хорошо проработан, а конспективная запись его приведена в удобный для запоминания вид. Введение заголовков, скобок, обобщающих знаков может значительно повысить качество записи. Этому может служить также подчеркивание отдельных мест конспекта красным карандашом, приведение на полях или на обратной стороне листа краткой схемы конспекта и др.

Подготовленный конспект и рекомендуемая литература используется при подготовке к лабораторному занятию. Подготовка сводится к внимательному прочтению учебного материала, к выводу с карандашом в руках всех утверждений и формул, к решению примеров, задач, к ответам на вопросы, предложенные в конце лекции преподавателем или помещенные в рекомендуемой литературе. Примеры, задачи, вопросы по теме являются средством самоконтроля.

Непременным условием глубокого усвоения учебного материала является знание основ, на которых строится изложение материала. Обычно преподаватель напоминает, какой ранее изученный материал и в какой степени требуется подготовить к очередному занятию. Эта рекомендация, как и требование систематической и серьезной работы над всем лекционным курсом, подлежит безусловному выполнению. Потери логической связи как внутри темы, так и между ними приводит к негативным последствиям: материал

учебной дисциплины перестает основательно восприниматься, а творческий труд подменяется утомленным переписыванием. Обращение к ранее изученному материалу не только помогает восстановить в памяти известные положения, выводы, но и приводит разрозненные знания в систему, углубляет и расширяет их. Каждый возврат к старому материалу позволяет найти в нем что-то новое, переосмыслить его с иных позиций, определить для него наиболее подходящее место в уже имеющейся системе знаний. Неоднократное обращение к пройденному материалу является наиболее рациональной формой приобретения и закрепления знаний. Очень полезным, но, к сожалению, еще мало используемым в практике самостоятельной работы, является предварительное ознакомление с учебным материалом. Даже краткое, беглое знакомство с материалом очередной лекции дает многое. Обучающиеся получают общее представление о ее содержании и структуре, о главных и второстепенных вопросах, о терминах и определениях. Все это облегчает работу на лекции и делает ее целеустремленной.

#### **5.2. Методические указания для подготовки обучающихся к лабораторным занятиям**

Ведущей дидактической целью лабораторных занятий является систематизация и обобщение знаний по изучаемой теме, приобретение практических навыков по тому или другому разделу курса, закрепление полученных теоретических знаний. Лабораторные работы сопровождают и поддерживают лекционный курс. Подготовка к лабораторным занятиям и практикумам носит различный характер, как по содержанию, так и по сложности исполнения.

Многие лабораторные занятия требуют большой исследовательской работы, изучения дополнительной научной литературы. Прежде чем приступить к выполнению такой работы, обучающемуся необходимо ознакомиться обстоятельно с содержанием задания, уяснить его, оценить с точки зрения восприятия и запоминания все составляющие его компоненты. Это очень важно, так как при проработке соответствующего материала по конспекту лекции или по рекомендованной литературе могут встретиться определения, факты, пояснения, которые не относятся непосредственно к заданию. Обучающийся должен хорошо знать и понимать содержание задания, чтобы быстро оценить и отобрать нужное из читаемого. Далее, в соответствии со списком рекомендованной литературы, необходимо отыскать материал к данному заданию по всем пособиям.

Прежде чем приступать к выполнению лабораторного практикума, обучающемуся необходимо:

- ознакомиться с соответствующими разделами программы дисциплины по учебной литературе, рекомендованной программой курса;

- получить от преподавателя рекомендации о порядке выполнения заданий;

- настроить под руководством преподавателя инструментальные средства, необходимые для проведения лабораторного практикума;

- получить от преподавателя конкретное задание и информацию о сроках выполнения, требованиях к оформлению, форме представления и критериях оценки результатов работы.

В лабораторных работах обучающиеся выполняют индивидуальные задания по разработке требований к информационной системе. По каждой лабораторной работе оформляется отчет, на основании которого проводится защита работы (цель – оценка уровня освоения учебного материала). Результаты лабораторных работ учитываются при промежуточной и итоговой аттестации по дисциплине.

В ходе выполнения практикума необходимо следовать технологическим инструкциям, использовать материал лекций, рекомендованных учебников, источников интернета, активно использовать помощь преподавателя на занятии.

#### **5.3. Методические указания для подготовки обучающихся к практическим занятиям(не предусмотрены)**

#### **5.4. Методические указания по самостоятельной работе обучающихся**

Самостоятельная работа обучающегося предполагает различные формы индивидуальной учебной деятельности: конспектирование научной литературы, сбор и анализ практического материала в СМИ, проектирование, выполнение тематических и творческих заданий и пр. Выбор форм и видов самостоятельной работы определяется индивидуально-личностным подходом к обучению совместно преподавателем и обучающимся.

Содержание внеаудиторной самостоятельной работы обучающихся по дисциплине включает в себя различные виды деятельности:

- чтение текста (учебника, первоисточника, дополнительной литературы);
- составление плана текста;
- конспектирование текста;
- исследовательская работа;
- работа с электронными информационными ресурсами;
- выполнение тестовых заданий;
- ответы на контрольные вопросы;
- аннотирование, реферирование, рецензирование текста;
- составление глоссария или библиографии по конкретной теме;
- выполнение лабораторных заданий;
- подготовка к зачету.

При самостоятельной работе обучающиеся взаимодействуют с рекомендованными материалами при минимальном участии преподавателя.

При самостоятельном решении задач нужно обосновывать каждый этап решения, исходя из теоретических положений курса. Вопросы, которые вызывают у обучающегося затруднение при подготовке, должны быть заранее сформулированы и озвучены во время занятий в аудитории для дополнительного разъяснения преподавателем.

#### **Методические рекомендации по проведению устного опроса.**

Устный опрос является одним из основных способов учета знаний обучающихся. Развернутый ответ обучающегося должен представлять собой связное, логически последовательное сообщение на определенную тему, показывать его умение применять определения, правила в конкретных случаях.

Основные качества устного ответа подлежащего оценке.

1. Правильность ответа по содержанию (учитывается количество и характер ошибок при ответе).

2. Полнота и глубина ответа (учитывается количество усвоенных лексических единиц, грамматических правил и т. п.).

3. Сознательность ответа (учитывается понимание излагаемого материала).

4. Логика изложения материала (учитывается умение строить целостный, последовательный рассказ, грамотно пользоваться специальной терминологией).

5. Рациональность использованных приемов и способов решения поставленной учебной задачи (учитывается умение использовать наиболее прогрессивные и эффективные способы достижения цели).

6. Своевременность и эффективность использования наглядных пособий и технических средств при ответе (учитывается грамотно и с пользой применять наглядность и демонстрационный опыт при устном ответе).

7. Использование дополнительного материала (приветствуется, но не обязательно для всех обучающихся).

8. Рациональность использования времени, отведенного на задание (не одобряется затянутость выполнения задания, устного ответа во времени, с учетом индивидуальных особенностей обучающихся).

#### **Методические рекомендации по подготовке обучающихся к тестированию.**

В современном образовательном процессе тестирование как новая форма оценки знаний занимает важное место и требует серьезного к себе отношения.

Цель тестирований в ходе учебного процесса обучающихся состоит не только в систематическом контроле за знанием точных дат, имен, событий, явлений, но и в развитии умения обучающихся выделять, анализировать и обобщать наиболее существенные связи, признаки и принципы разных исторических явлений и процессов. Одновременно тесты способствуют развитию творческого мышления, умению самостоятельно локализовать и соотносить исторические явления и процессы во времени и пространстве.

Как и любая другая форма подготовки к контролю знаний, тестирование имеет ряд особенностей, знание которых помогает успешно выполнить тест.

Можно дать следующие методические рекомендации:

- Прежде всего, следует внимательно изучить обучающемуся структуру теста, оценить объем времени, выделяемого на данный тест, увидеть, какого типа задания в нем содержатся. Это поможет настроиться на работу.
- Лучше начинать отвечать на те вопросы, в правильности решения которых нет сомнений, пока не останавливаясь на тех, которые могут вызвать долгие раздумья. Это позволит успокоиться и сосредоточиться на выполнении более трудных вопросов.
- Очень важно всегда внимательно читать задания до конца, не пытаясь понять условия «по первым словам» или выполнив подобные задания в предыдущих тестированиях. Такая спешка нередко приводит к досадным ошибкам в самых легких вопросах.
- Если Вы не знаете ответа на вопрос или не уверены в правильности, следует пропустить его и отметить, чтобы потом к нему вернуться.
- Психологи также советуют думать только о текущем задании. Как правило, задания в тестах не связаны друг с другом непосредственно, поэтому необходимо концентрироваться на данном вопросе и находить решения, подходящие именно к нему. Кроме того, выполнение этой рекомендации даст еще один психологический эффект – позволит забыть о неудаче в ответе на предыдущий вопрос, если таковая имела место.
- Многие задания можно быстрее решить, если не искать сразу правильный вариант ответа, а последовательно исключать те, которые явно не подходят. Метод исключения позволяет в итоге сконцентрировать внимание на одном-двух вероятных вариантах.
- Рассчитывать выполнение заданий нужно всегда так, чтобы осталось время на проверку и доработку (примерно 1/3-1/4 запланированного времени). Тогда вероятность описок сводится к нулю и имеется время, чтобы набрать максимум баллов на легких заданиях и сосредоточиться на решении более трудных, которые вначале пришлось пропустить.
- Процесс угадывания правильных ответов желательно свести к минимуму, так как это чревато тем, что обучающийся забудет о главном: умении использовать имеющиеся накопленные в учебном процессе знания, и будет надеяться на удачу. Если уверенности в правильности ответа нет, но интуитивно появляется предпочтение, то психологи рекомендуют доверять интуиции, которая считается проявлением глубинных знаний и опыта, находящихся на уровне подсознания.

При подготовке к тесту не следует просто заучивать, необходимо понять логику изложенного материала. Этому немало способствует составление развернутого плана, таблиц, схем, внимательное изучение разделов курса. Большую помощь оказывают опубликованные сборники тестов, Интернет-тренажеры, позволяющие, во-первых, закрепить знания, во-вторых, приобрести соответствующие психологические навыки саморегуляции и самоконтроля. Именно такие навыки не только повышают эффективность

подготовки, позволяют более успешно вести себя во время зачета, но и вообще способствуют развитию навыков мыслительной работы.

#### **Методические рекомендации для выполнения индивидуальных лабораторных заданий.**

Методические указания для выполнения индивидуальных лабораторных заданий (мультимедийных проектов). Индивидуальные задания – разнообразные работы научного, методического или учебно-практического характера. Индивидуальные задания носят заведомо нестандартный характер и оцениваются в каждом случае индивидуально. Содержание индивидуального задания должно быть согласовано с преподавателем, ведущим лабораторные занятия.

Презентация.

Содержание презентации соответствует содержанию контрольной работы.

Объем – не менее 10 слайдов.

1-й – тема, ФИО обучающегося, год издания.

2-й – СОДЕРЖАНИЕ.

3-4-й – введение: кратко - актуальность, цели, задачи, объект и предмет исследования, теоретическая, нормативная и эмпирическая основа, методологическая основа, структура работы.

С 5-го - основная часть (текст) со схемами, таблицами, диаграммами, картинками, фото, статистическими данными и т.д. 13

Заключение: краткие выводы по работе. (1-2 слайда).

Список использованной литературы – весь. (1-2 слайда).

Сноски не нужны.

Последний слайд указывает на логическое завершение работы: Спасибо за внимание! или Благодарим за внимание!

Текст выравнивается на слайдах по ширине и приблизительно одинакового размера. Цвет фона слайда не должен сливаться с цветом шрифта текста.

Рекомендуется применять эффекты анимации. Смену слайдов можно выставлять по времени или «по щелчку». Допускается прикрепление музыкального файла.

#### **Методические рекомендации для выполнения контрольной работы.**

Контрольная работа – это форма текущего контроля знаний обучающихся. Контрольная работа выполняется письменно.

Она может проводиться в разных формах:

- тестирование,
- решение практической задачи,
- ответ на проблемный теоретический вопрос и др.

Предпочтительной формой контрольной работы является тестирование.

Порядок проведения контрольных работ

Выполняя контрольную работу, необходимо внимательно ознакомиться с условиями заданий и четко их выполнить.

Как правило, контрольные работы проводятся на лабораторном занятии. Обучающимся, обучающимся по заочной форме обучения, контрольные работы могут быть заданы на дом. Контрольная работа проводится в течение всего лабораторного занятия.

Работа выполняется самостоятельно. Пользоваться литературой на контрольной работе запрещается, если только это непосредственно не предусмотрено Программой соответствующей учебной дисциплины (возможно использование словаря). Использование на контрольной работе материалов, не разрешенных преподавателем является основанием для удаления, обучающегося из аудитории и последующего проставления в ведомость оценки «неудовлетворительно».

Контрольная работа выполняется на отдельных листах синими чернилами

разборчивым почерком (если почерк мелкий или неразборчивый, то работа выполняется печатными буквами). Запрещается использовать цветные чернила (красные, зеленые и т.д.), а также карандаш. Такие контрольные работы преподаватель вправе не проверять. В этом случае за работу выставляется низшая оценка. Если работа выполнена неаккуратно, неразборчивым почерком, то преподаватель также вправе не проверять такую работу. В этом случае обучающемуся надлежит переписать работу в консультационные часы преподавателя, при этом за вторую контрольную работу не может быть выставлена оценка «отлично».

Если выполнение контрольной работы предусмотрено дома, то работа выполняется в печатном виде (шрифт – 14, интервал – 1,5, черными чернилами) на отдельных листах формата А4, листы должны быть в обязательном порядке надежно скреплены или прошиты. Домашняя работа выполняется самостоятельно.

В случае текстуального совпадения ответов на задания домашней контрольной работы, такие контрольные работы оцениваются минимальным баллом – 0 баллов. Так же оценивается работа, написанная не по своему варианту (как домашняя, так и аудиторная). Требования к оформлению и содержанию факультативных работ устанавливаются преподавателем, проводящим такие контрольные работы, самостоятельно.

Однако предпочтительнее проводить работы, рассчитанные на 20-30 минут. В этом случае остается возможность обсудить вопросы занятия, предусмотренные программой учебной дисциплины.

#### **Методические рекомендации по проведению коллоквиума.**

Коллоквиум -групповое обсуждение под руководством преподавателя достаточно

широкого круга проблем, например, относительно самостоятельного большого раздела лекционного или лабораторного курса.

На коллоквиум может быть вынесен раздел лекционного курса, знание которого должен продемонстрировать обучающийся. Коллоквиум проводится в форме собеседования преподавателя с обучающимися и содержит в себе элементы проверки знаний и консультации.

На современном этапе утвердились два вида проведения коллоквиумов - устного и письменного. В первом случае предполагается организация контроля в виде открытого диалога или группового обсуждения темы, во втором - проверка знаний обучающихся в виде письменного изложения ответов (развѐрнутые ответы на вопросы, рефераты, эссе и т.д.)

Если коллоквиум проводится в письменной форме, то результаты деятельности обучающихся представляют собой:

- развѐрнутые ответы на контрольные вопросы;
- решения контрольных заданий.

Объем одного блока вопросов содержит 20-30 вопросов.

- 1. Коллоквиум проводится, как правило, во внеаудиторное время. В порядке исключения с учетом наличия ресурсов обеспечения учебного процесса коллоквиум может быть проведѐн в аудиторное время, выделенное на изучение данной дисциплины.
- 2. В случае неудовлетворительного результата сдачи коллоквиума обучающемуся разрешается его пересдать в оставшийся до экзаменационной сессии период. При не сданном коллоквиуме обучающийся не допускается до экзамена по этой дисциплине. **Особенности проведение устного коллоквиума по теме или разделу**

#### **дисциплины:**

Собеседование ведется с каждым обучающимся индивидуально в присутствии малой группы (5-6 человек).

В случае затруднения обучающегося при ответе на поставленный вопрос, последний может быть переадресован другим. При этом обучающиеся могут дополнять друг друга,

дискутировать, задавать вопросы, всесторонне обсуждая проблему. Таким образом, коллоквиум представляет собой групповую форму беседы преподавателя с обучающимися с целью выяснения их знаний.

При этом каждому выставляется дифференцированная оценка. На коллоквиуме обучающиеся могут пользоваться своими записями изученных материалов. Не следует сводить коллоквиум к семинару. Если семинар сегодня не рекомендуется проводить лишь вопросно-ответным методом, то на коллоквиуме такой метод является основным.

На коллоквиуме обучающийся должен продемонстрировать, что он:

- знает содержание и структуру лекционного или практического курса, отдельных её глав и параграфов (если на коллоквиум выносится отдельный труд);
- уяснил логику изложения материала;
- умеет выделить узловые идеи и положения;
- умеет обобщать материал с помощью схем, таблиц, вопросов и делать записи прочитанного (сделать выписки, составить план, тезисы, аннотацию, резюме, конспект);
- видит связь изучаемой теории с практикой;
- имеет собственное мнение о прочитанном.

#### **Методические указания для обучающихся по написанию реферата**

Подготовка рефератов направлена на развитие и закрепление у обучающихся навыков самостоятельного глубокого, творческого и всестороннего анализа научной, методической и другой литературы по актуальным проблемам дисциплины; на выработку навыков и умений грамотно и убедительно излагать материал, четко формулировать теоретические обобщения, выводы и практические рекомендации.

Рефераты должны отвечать высоким квалификационным требованиям в отношении научности содержания и оформления.

Темы рефератов, как правило, посвящены рассмотрению одной проблемы. Объем реферата может быть от 12 до 15 страниц машинописного текста, отпечатанного через 1,5 интервала, а на компьютере через 1 интервал (список литературы и приложения в объем не входят).

Текстовая часть работы состоит из введения, основной части и заключения.

Во введении обучающийся кратко обосновывает актуальность избранной темы реферата, раскрывает конкретные цели и задачи, которые он собирается решить в ходе своего небольшого исследования.

В основной части подробно раскрывается содержание вопроса (вопросов) темы.

В заключении кратко должны быть сформулированы полученные результаты исследования и даны выводы. Кроме того, заключение может включать предложения автора, в том числе и по дальнейшему изучению заинтересовавшей его проблемы.

В список литературы (источников и литературы) обучающийся включает только те документы, которые он использовал при написании реферата.

В приложении (приложения) к реферату могут выноситься таблицы, графики, схемы и другие вспомогательные материалы, на которые имеются ссылки в тексте реферата.

Самостоятельная работа является обязательной для каждого обучающегося, ее объем по курсу «Разработка и анализ требований» определяется учебным планом.

При самостоятельной работе обучающийся взаимодействует с рекомендованными материалами при минимальном участии преподавателя.

Докладчики должны знать и уметь: сообщать новую информацию; использовать технические средства; хорошо ориентироваться в теме всего семинарского занятия; дискутировать и быстро отвечать на заданные вопросы; четко выполнять установленный регламент (не более 10 минут); иметь представление о композиционной структуре доклада и др.

# **Промежуточная аттестация**

По итогам 5 семестра проводится зачет. При подготовке к сдаче зачета рекомендуется пользоваться материалами лабораторных занятий и материалами, изученными в ходе текущей самостоятельной работы.

Зачет проводится в устной форме, включает подготовку и ответы обучающегося на теоретические вопросы. По итогам устного опроса выставляется зачет.

К сдаче зачета допускаются обучающиеся, имеющие положительные результаты по защите лабораторных работ, тестированию, контрольным работам.

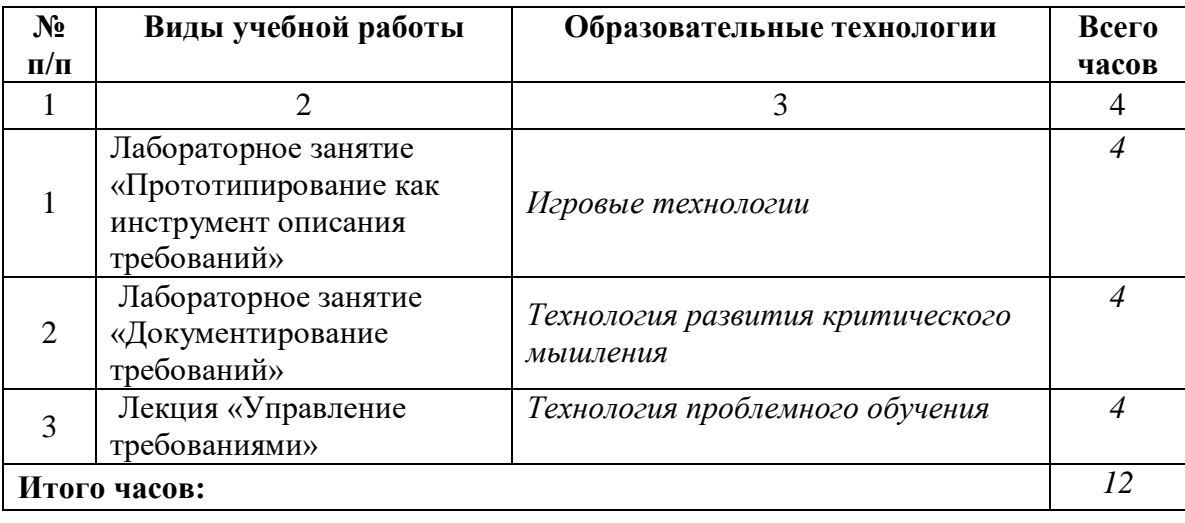

# **6. ОБРАЗОВАТЕЛЬНЫЕ ТЕХНОЛОГИИ**

# **7. УЧЕБНО-МЕТОДИЧЕСКОЕ И ИНФОРМАЦИОННОЕ ОБЕСПЕЧЕНИЕ ДИСЦИПЛИНЫ**

#### **7.1. Перечень основной и дополнительной учебной литературы**

#### **Основная литература**

- 1. Вичугова, А. А. Инструментальные средства разработки компьютерных систем и комплексов : учебное пособие для СПО / А. А. Вичугова. — Саратов : Профобразование, 2017. — 135 c. —978-5-4488-0015-3. — Текст : электронный // Электронно-библиотечная система IPR BOOKS: [сайт]. — Режим доступа:https://www.iprbookshop.ru/66387.html.
- 2. Долженко, А. И. Технологии командной разработки программного обеспечения информационных систем : курс лекций / А. И. Долженко. — 3-е изд. — Москва : Интернет-Университет Информационных Технологий (ИНТУИТ), Ай Пи Эр Медиа, 2019. — 300 c. —978-5-4486-0525-3. — Текст : электронный // Электроннобиблиотечная система IPR BOOKS: [сайт]. — Режим доступа: https://www.iprbookshop.ru/79723.html.
- 3. Лоскутов, В. И. Разработка информационных систем для Windows Store : учебное пособие / В. И. Лоскутов, И. Л. Коробова. — 3-е изд. — Москва : Интернет-Университет Информационных Технологий (ИНТУИТ), Ай Пи Ар Медиа, 2021. — 178 c. —978-5-4497-0915-8. — Текст : электронный // Электронно-библиотечная система IPR BOOKS: [сайт]. — Режим доступа: https://www.iprbookshop.ru/102059.html.
- 4. Маглинец, Ю.А. Анализ требований к автоматизированным информационным системам [Электронный ресурс]/ Ю.А. Маглинец. — 3-е изд. — Электрон. текстовые данные. — Москва, Саратов: Интернет-Университет Информационных Технологий (ИНТУИТ), 2020. — 191 c. — 978-5-4497-0301-9. — Режим доступа: [https://www.iprbookshop.ru/89417.html.](https://www.iprbookshop.ru/89417.html)
- 5. Рак, И. П. Основы разработки информационных систем : учебное пособие / И. П. Рак, А. В. Платѐнкин, А. В. Терехов. — Тамбов : Тамбовский государственный технический университет, ЭБС АСВ, 2017. — 98 c. — 978-5-8265-1727-7. — Текст : электронный // Электронно-библиотечная система IPR BOOKS : [сайт]. — Режим доступа: https://www.iprbookshop.ru/85939.html.
- 6. Спицина, И. А. Применение системного анализа при разработке пользовательского интерфейса информационных систем : учебное пособие / И. А. Спицина, К. А. Аксѐнов ; под редакцией Л. Г. Доросинского. — Екатеринбург : Издательство Уральского университета, 2018. — 100 c. — 978‑ 5‑ 7996‑ 2265‑ 7. — Текст : электронный // Электронно-библиотечная система IPR BOOKS : [сайт]. — Режим доступа: [https://www.iprbookshop.ru/106498.html.](https://www.iprbookshop.ru/106498.html)

# **Дополнительная литература**

- 1. Спицина, И. А. Разработка информационных систем. Пользовательский интерфейс : учебное пособие для СПО / И. А. Спицина, К. А. Аксѐнов ; под редакцией Л. Г. Доросинского. — 2-е изд. — Саратов, Екатеринбург : Профобразование, Уральский федеральный университет, 2020. — 98 c. —978-5-4488-0768-8, 978-5-7996-2872-7. — Текст : электронный // Электронно-библиотечная система IPR BOOKS : [сайт]. — Режим доступа: [https://doi.org/10.23682/92370.](https://doi.org/10.23682/92370)
- 2. Терещенко, П. В. Управление требованиями при проектировании корпоративных информационных систем : учебное пособие / П. В. Терещенко, В. А. Астапчук. — Новосибирск : Новосибирский государственный технический университет, 2009. —

103 c. — ISBN 978-5-7782-1286-2. — Текст : электронный // Электроннобиблиотечная система IPR BOOKS : [сайт]. — Режим доступа: https://www.iprbookshop.ru/45054.html.

# **7.2. Перечень ресурсов информационно-телекоммуникационной сети «Интернет»**

http:// fcior.edu.ru - Федеральный центр информационно-образовательных ресурсов; [http://elibrary.ru](http://elibrary.ru/) - Научная электронная библиотека. <https://openedu.ru/> - Открытое образование

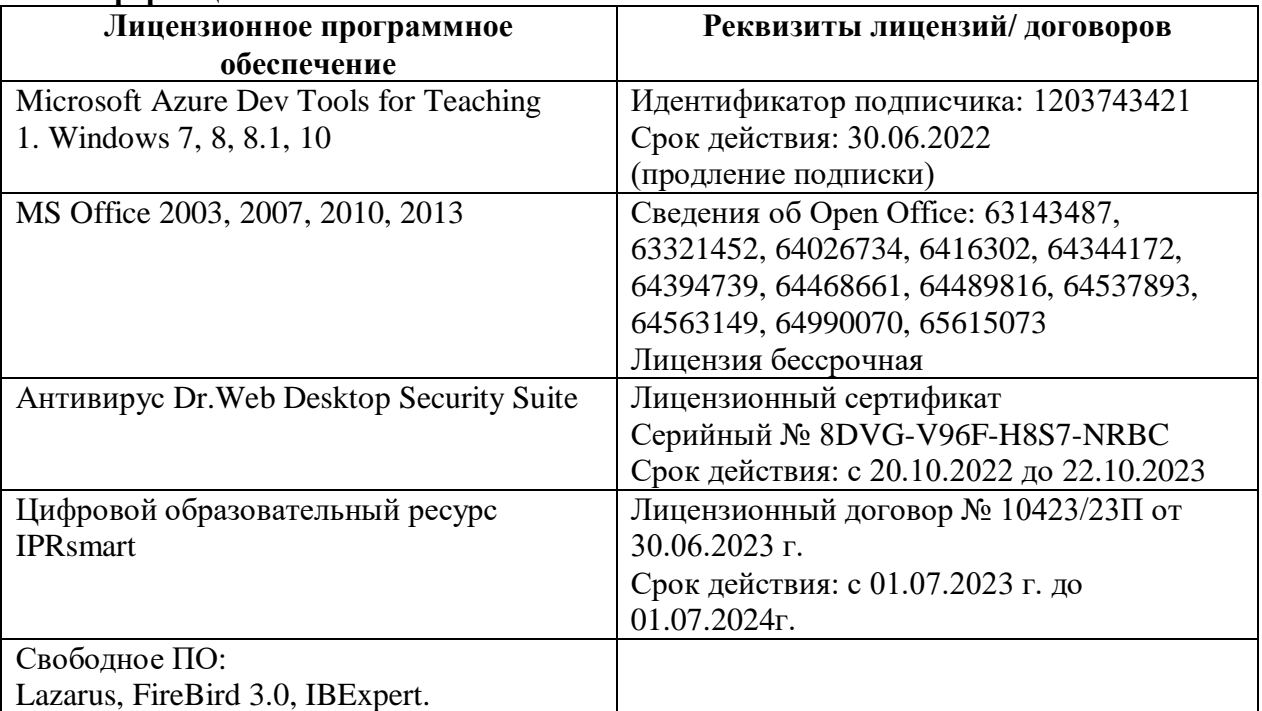

#### **7.3 Информационные технологии**

# **8. МАТЕРИАЛЬНО-ТЕХНИЧЕСКОЕ ОБЕСПЕЧЕНИЕ ДИСЦИПЛИНЫ**

# **8.1. Требования к аудиториям (помещениям, местам) для проведения занятий**

# **1. Учебная аудитория для проведения занятий лекционного типа:**

Специализированная мебель:

Кафедра настольная - 1шт., доска меловая - 1шт., стулья - 65шт., парты - 34шт.

Технические средства обучения, служащие для предоставления учебной информации большой аудитории:

Экран на штативе – 1 шт.

Проектор – 1 шт.

Ноутбук – 1 шт.

#### **2.Лаборатория сетевых технологий. Лаборатория архитектуры ЭВМ** Специализированная мебель:

Парты - 5шт., стулья - 26шт., доска - 1шт., лаб. столы - 6шт., стол преподавательский - 2шт. Технические средства обучения, служащие для предоставления учебной информации большой аудитории:

ПК – 10 шт.

# 3. **Учебная аудитория для проведения занятий семинарского типа, курсового проектирования (выполнение курсовых работ), групповых и индивидуальных консультаций, текущего контроля и промежуточной аттестации**

Специализированная мебель:

Парты - 5шт., стулья - 26шт., доска - 1шт., лаб. столы - 6шт., стол преподавательский - 2шт. Технические средства обучения, служащие для предоставления учебной информации большой аудитории:

ПК – 10 шт.

**4.Помещение для самостоятельной работы.**

Отдел обслуживания печатными изданиями

Специализированная мебель:

Рабочие столы на 1 место – 21 шт.

Стулья – 55 шт.

Набор демонстрационного оборудования и учебно-наглядных пособий, обеспечивающих тематические иллюстрации:

Экран настенный – 1 шт.

Проектор – 1шт.

Ноутбук – 1шт.

Информационно-библиографический отдел.

Специализированная мебель:

Рабочие столы на 1 место - 6 шт.

Стулья - 6 шт.

Компьютерная техника с возможностью подключения к сети «Интернет» и обеспечением доступа в электронную информационно-образовательную среду ФГБОУ ВО «СевКавГА»: Персональный компьютер – 1шт.

Cканер – 1 шт.

МФУ – 1 шт.

Отдел обслуживания электронными изданиями Специализированная мебель: Рабочие столы на 1 место – 24 шт. Стулья – 24 шт.

Набор демонстрационного оборудования и учебно-наглядных пособий, обеспечивающих тематические иллюстрации: Интерактивная система - 1 шт. Монитор – 21 шт. Сетевой терминал -18 шт. Персональный компьютер -3 шт. МФУ – 2 шт. Принтер –1шт

# **8.2.Требования к оборудованию рабочих мест преподавателя и обучающихся**

1. Рабочее место преподавателя, оснащенное компьютером с доступом в Интернет.

2. Рабочие места обучающихся, оснащенные компьютерами с доступом в Интернет, предназначенные для работы в электронной образовательной среде

#### **8.3. Требования к специализированному оборудованию нет**

# **9. ОСОБЕННОСТИ РЕАЛИЗАЦИИ ДИСЦИПЛИНЫ ДЛЯ ИНВАЛИДОВ И ЛИЦ С ОГРАНИЧЕННЫМИ ВОЗМОЖНОСТЯМИ ЗДОРОВЬЯ**

Для обеспечения образования инвалидов и обучающихся с ограниченными возможностями здоровья разрабатывается (в случае необходимости) адаптированная образовательная программа, индивидуальный учебный план с учетом особенностей их психофизического развития и состояния здоровья, в частности применяется индивидуальный подход к освоению дисциплины, индивидуальные задания: рефераты, письменные работы и, наоборот, только устные ответы и диалоги, индивидуальные консультации, использование диктофона и других записывающих средств для воспроизведения лекционного и семинарского материала.

В целях обеспечения обучающихся инвалидов и лиц с ограниченными возможностями здоровья комплектуется фонд основной учебной литературой, адаптированной к ограничению электронных образовательных ресурсов, доступ к которым организован в БИЦ Академии. В библиотеке проводятся индивидуальные консультации для данной категории пользователей, оказывается помощь в регистрации и использовании сетевых и локальных электронных образовательных ресурсов, предоставляются места в читальном зале.

Приложение 1.

# **ФОНД ОЦЕНОЧНЫХ СРЕДСТВ**

**ПО ДИСЦИПЛИНЕ Анализ требований к разработке программного обеспечения** 

# **1. ПАСПОРТ ФОНДА ОЦЕНОЧНЫХ СРЕДСТВ ПО ДИСЦИПЛИНЕ**

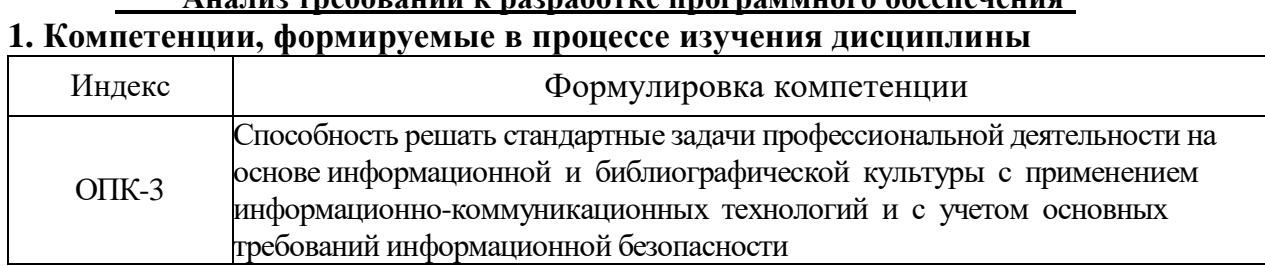

# **Анализ требований к разработке программного обеспечения**

# **2. Этапы формирования компетенции в процессе освоения дисциплины**

Основными этапами формирования указанных компетенций, при изучении обучающимися дисциплины являются последовательное изучение содержательно связанных между собой разделов (тем) учебных занятий. Изучение каждого раздела (темы) предполагает овладение обучающимися необходимыми компетенциями. Результат аттестации обучающихся на различных этапах формирования компетенций показывает уровень освоения компетенций обучающихся.

Этапность формирования компетенций прямо связана с местом дисциплины в образовательной программе.

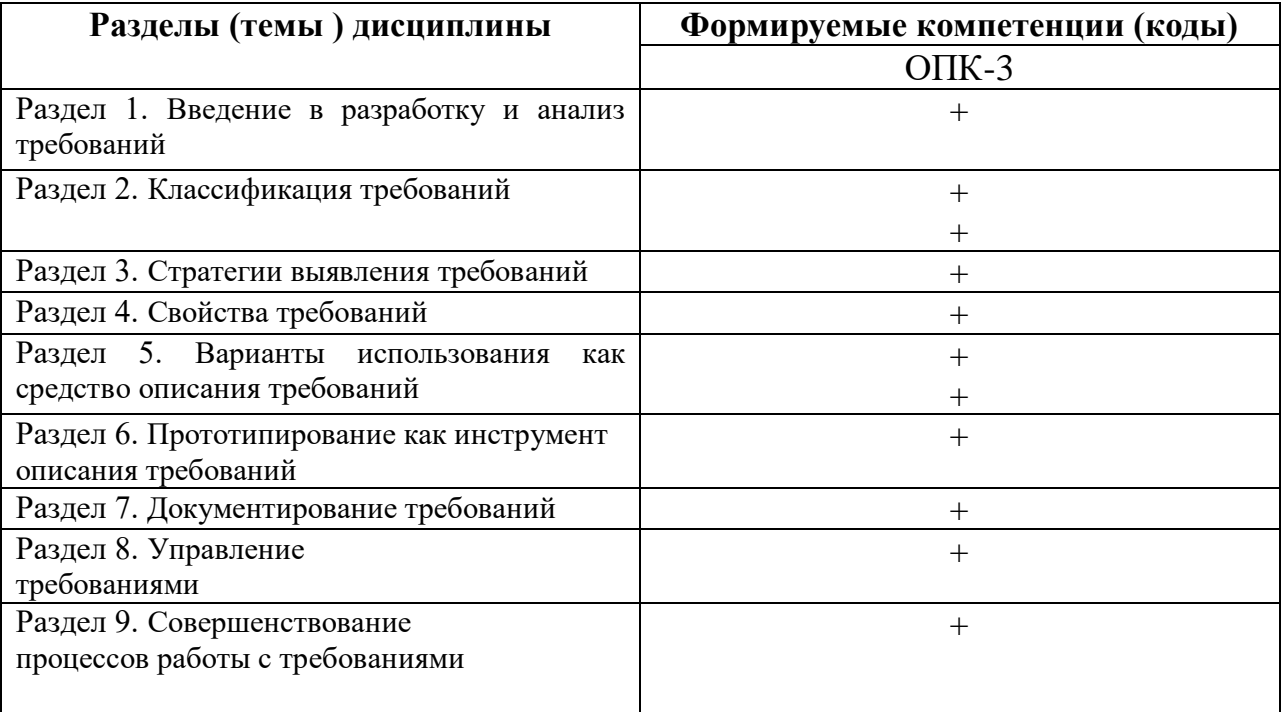

# **3. Показатели, критерии и средства оценивания компетенций, формируемых в процессе изучения дисциплины**

# **ОПК-3-** Способность решать стандартные задачи профессиональной деятельности на основе информационной и библиографической культуры с применением

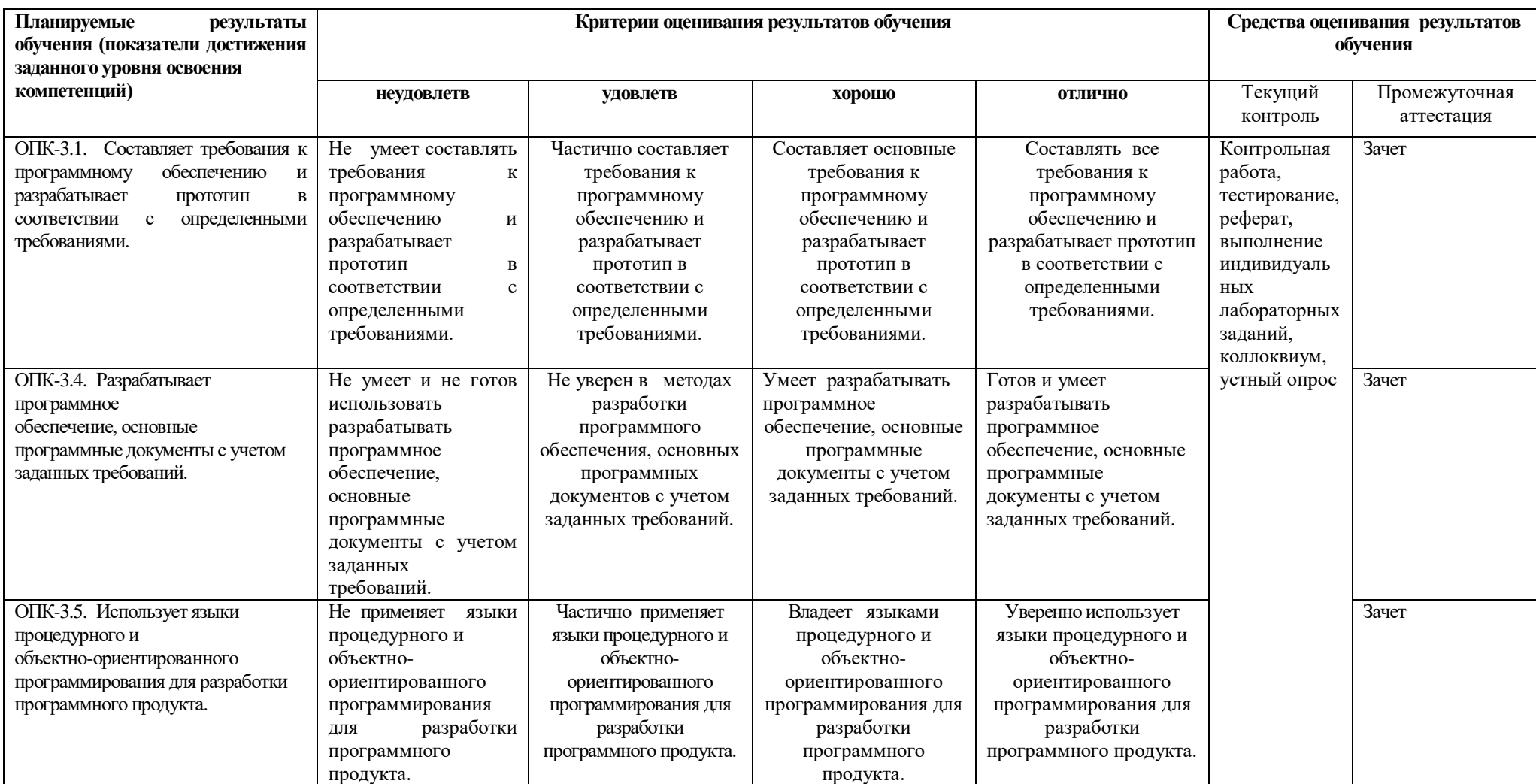

# **4.Комплект контрольно-оценочных средств по дисциплине**

#### **Вопросы к зачету**

- 1. Введение в разработку и анализ требований
- 2. Понятие требований.
- 3. Место, цели и задачи управления требованиями в процессе разработки программных систем.
- 4. Компоненты рабочего потока анализа требований.
- 5. Участники АТ.
- 6. Представители заказчика и пользователей, как необходимая компонента АТ.
- 7. Формирование и под-
- 8. держание обратной связи с клиентами. Инструментальная поддержка
- 9. Классификация требований
- 10. Классификации требований.
- 11. Требования к продукту, проекту, системные требования.
- 12. Уровни требований.
- 13. Бизнес-требования, требования пользователей, требования к программному обеспечению. Функциональные и нефункциональные требования.
- 14. Формирование видения и границ программного проекта.
- 15. Стратегии выявления требований
- 16. Источники требований. Стратегии выявления требований.
- 17. Работа с экспертами, как ключевая стратегия.
- 18. Рекомендации по проведению
- 19. интервью. Альтернативные стратегии.
- 20. Изучение документов, анкетирование, наблюдение, использование знаний рабочей группы разработчика, роль шаблонов.
- 21. Анализ требований и извлечение знаний.
- 22. Свойства требований
- 23. Свойства, трассируемость и приоритеты требований.
- 24. Треугольник компромиссов. Качество требований.
- 25. Анализ требований. Атрибуты
- 26. качества. Бизнес-правила. Уточнение, измерение, приоритезация.
- 27. Поиск неучтенных требований. Анализ требований, как рабочий процесс
- 28. Варианты использования как средство описания требований
- 29. Варианты использования как основной способ описания требований.
- 30. Форматы и шаблоны описания вариантов использования.
- 31. Выбор степени подробности и формы описания требования. Описания нефункциональных требований.
- 32. Атрибуты требований.
- 33. Место диаграммы прецедентов в интегрированной модели системы.
- 34. Понятие прецедента (use case) и актѐра (actor).
- 35. Абстрактные актѐры и прецеденты.
- 36. Прототипирование как инструмент описания требований

#### **Вопросы для коллоквиума**

# по дисциплине Анализ требований к разработке программного обеспечения

Раздел 1

Введение в разработку и анализ требований

Понятие требований. Место, цели и задачи управления требованиями в процессе разработки программных систем. Компоненты рабочего потока анализа требований. Участники АТ. Представители заказчика и пользователей, как необходимая компонента АТ. Формирование и поддержание обратной связи с клиентами. Инструментальная поддержка

Раздел 2

Классификация требований

Классификация требований

Классификации требований. Требования к продукту, проекту, системные требования. Уровни требований. Бизнес-требования, требования пользователей, требования к программному обеспечению. Функциональные и нефункциональные требования. Формирование видения и границ программного проекта.

Раздел 3

Стратегии выявления требований

Стратегии выявления требований

Источники требований. Стратегии выявления требований. Работа сэкспертами, как ключевая стратегия. Рекомендации по проведению интервью. Альтернативные стратегии. Изучение документов, анкетирование, наблюдение, использование знаний рабочей группы разработчика, роль шаблонов. Анализ требований и извлечение знаний.

Раздел 4.

Свойства требований

Свойства, трассируемость и приоритеты требований. Треугольник

компромиссов. Качество требований. Анализ требований. Атрибуты

качества. Бизнес-правила. Уточнение, измерение, приоритезация. Поиск неучтенных требований. Анализ требований, как рабочий процесс

Раздел 5

Варианты использования как основной способ описания требований. Форматы и шаблоны описания вариантов использования. Выбор степени подробности и формы описания требования. Описания нефункциональных требований. Атрибуты требований.

Место диаграммы прецедентов в интегрированной модели системы. Цели создания диаграммы. Основные элементы и отношения между ними. Понятие прецедента (use case) и актѐра (actor). Абстрактные актѐры и прецеденты. Семантика отношений: ассоциации, возникающего между актѐром и прецедентом; обобщения, определѐнного для актѐров и прецедентов; включения и расширения между прецедентами.

Раздел 6

Понятие прототипа системы. Виды прототипов. Рекомендации по разработки прототипов. Современные средства инструментальной поддержки разработки прототипов информационных систем.

Раздел 7

Документирование требований. Документирование требований в соответствии с ГОСТ РФ. Техническое задание и Software equirements specification. Структура ТЗ в соответствии с ГОСТ 19 Описание требований к системе в соответствии сГОСТ 19 Документирование требований в RUP и MSF. Просмотры и инспекции. Конфликтующие требования. Двойственные требования.Пропуск классов пользователей. Прототипирование как средство верификации. Тестовые сценарии. Верификация нефункциональных требований. Формальный анализ требований

Раздел 8

Управление требованиями. Процесс управления требованиями. Трассировка требований. Матрица трассировки требований. Инструментальные средства поддержки процесса управления требованиями. Основные роли и задачи в процессе Раздел 9

Совершенствование процессов работы с требованиями. Рекомендации международных стандартов. Модели совершенствования требований и технологических процессов. Мероприятия по совершенствованию процессов. Процесс совершенствования. Оценка текущих приемов, планирование, создание и апробация новых процессов, оценка результатов и принятие решений. Модели совершенствования ISO9000, SEICMM, SEI-CMMI.

# **Вопросы для контрольной работы**

#### по дисциплине Анализ требований к разработке программного обеспечения

Вариант 1

Понятие требований. Место, цели и задачи управления требованиями в процессе разработки программных систем. Компоненты рабочего потока анализа требований. Участники АТ. Представители заказчика и пользователей, как необходимая компонента АТ. Формирование и поддержание обратной связи с клиентами. Инструментальная поддержка

Вариант 2

Понятие требований. Место, цели и задачи управления требованиями в процессе разработки программных систем. Компоненты рабочего потока анализа требований. Участники АТ. Представители заказчика и пользователей, как необходимая компонента АТ. Формирование и поддержание обратной связи с клиентами. Инструментальная поддержка

Вариант 3

Классификации требований. Требования к продукту, проекту, системные требования. Уровни требований. Бизнес-требования, требования пользователей, требования к программному обеспечению. Функциональные и нефункциональные требования. Формирование видения и границ программного проекта.

Вариант 4.

Источники требований. Стратегии выявления требований. Работа с экспертами, как ключевая стратегия. Рекомендации по проведению интервью. Альтернативные стратегии. Изучение документов, анкетирование, наблюдение, использование знаний рабочей группы разработчика, роль шаблонов. Анализ требований и извлечение знаний.

#### Вариант 5

Свойства, трассируемость и приоритеты требований. Треугольник компромиссов. Качество требований. Анализ требований. Атрибуты качества. Бизнес-правила. Уточнение, измерение, приоритезация. Поиск неучтенных требований. Анализ требований, как рабочий процесс

#### Вариант 6

Варианты использования как основной способ описания требований. Форматы и шаблоны описания вариантов использования. Выбор степени подробности и формы описания требования. Описания нефункциональных требований. Атрибуты требований.

Место диаграммы прецедентов в интегрированной модели системы.

Цели создания диаграммы. Основные элементы и отношения между

ними. Понятие прецедента (use case) и актѐра (actor). Абстрактные актѐры и прецеденты. Семантика отношений: ассоциации, возникающего между актѐром и прецедентом; обобщения, определѐнного для актѐров и прецедентов; включения и расширения между прецедентами.

# Вариант 7

Понятие прототипа системы. Виды прототипов. Рекомендации по разработки прототипов. Современные средства инструментальной поддержки разработки прототипов информационных систем.

#### Вариант 8

Документирование требований в соответствии с ГОСТ РФ. Техническое задание и Software equirements specification. Структура ТЗ в соответствии с ГОСТ 19 Описание требований к системе в соответствии сГОСТ 19 Документирование требований в RUP и MSF. Просмотры и инспекции. Конфликтующие требования. Двойственные требования.Пропуск классов пользователей. Прототипирование как средство верификации. Тестовые сценарии. Верификация нефункциональных требований. Формальный анализ требований.

#### Вариант 9

Рекомендации международных стандартов. Модели совершенствования требований и технологических процессов. Мероприятия по совершенствованию процессов. Процесс совершенствования. Оценка текущих приемов, планирование, создание и апробация новых процессов, оценка результатов и принятие решений. Модели совершенствования ISO9000, SEICMM, SEI-CMMI.

# **Тестовые вопросы**

по дисциплине Анализ требований к разработке программного обеспечения

# **Тема 1. Введение в разработку и анализ требований**

# **1.Установите соответствие между двумя множествами вариантов ответов**

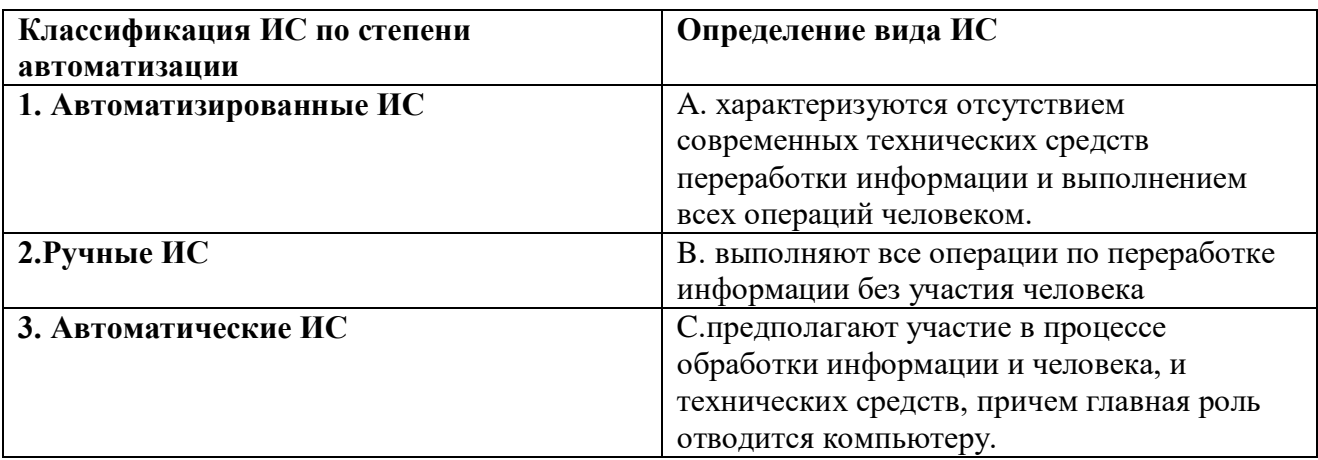

Запишите в таблицу выбранные буквы, а затем получившуюся последовательность букв перенесите в бланк ответов (без пробелов и других символов).

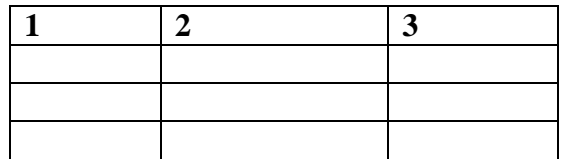

# 2.**ОПРЕДЕЛЕНИЕ ТРЕБОВАНИЙ, КАК ПРАВИЛО, ПРОВОДИТСЯ:**

- A. ПУТЕМ ОБСУЖДЕНИЯ ВЗГЛЯДОВ ЗАКАЗЧИКА НА СИСТЕМУ С БУДУЩИМИ ЕЕ РАЗРАБОТЧИКАМИ;
- B. ПУТЕМ ОБСУЖДЕНИЯ СИСТЕМЫ МЕЖДУ БУДУЩИМИ ЕЕ РАЗРАБОТЧИКАМИ БЕЗ УЧАСТИЯ ЗАКАЗЧИКА;
- C. ПУТЕМ СБОРА ТРЕБОВАНИЙ К СИСТЕМЕ ЗАКАЗЧИКА БЕЗ УЧАСТИЯ БУДУЩИХ ЕЕ РАЗРАБОТЧИКОВ.

# **3.Укажите результат рабочего потока «анализ требований»**

- A. структура проекта
- B. графические документы
- C. набор артефактов

# **ТЕМА 2. КЛАССИФИКАЦИЯ ТРЕБОВАНИЙ**

# **1. УКАЖИТЕ КАКОЕ СЛОВО ПРОПУЩЕНО В СЛЕДУЮЩЕЙ ФРАЗЕ**

**«**\_\_\_\_\_\_\_\_\_\_\_\_\_\_ - ЭТО ИСХОДНЫЕ ДАННЫЕ, НА ОСНОВАНИИ КОТОРЫХ ПРОЕКТИРУЮТСЯ И СОЗДАЮТСЯ АВТОМАТИЗИРОВАННЫЕ ИНФОРМАЦИОННЫЕ СИСТЕМЫ.»

# **2.Нефункциональные требования определяют:**

- A. внешние условия для выполнения системных функций и ограничений на создаваемый продукт, а также требования к описанию подсистем
- B. пользовательские потребности к условиям и среде выполнения функций

C. некоторые ограничения к свойствам функций или к системе, важных для пользователей или разработчиков

# **3. Укажите какое слово пропущено в следующей фразе**

**«\_\_\_\_\_\_\_\_\_\_\_\_\_\_\_\_\_** требования определяют перечень функций или сервисов, которые должна выполнять система, а также ограничений на данные и поведение системы.» **4.Укажите к какому уровню требований относится следующий пример: система должна сократить срок оборачиваемости обрабатываемых на предприятии заказов в 2 раза** 

- A. бизнес-требования
- B. требования пользователей
- C. функциональные требования

# 5. **Установите соответствие между двумя множествами вариантов ответов**

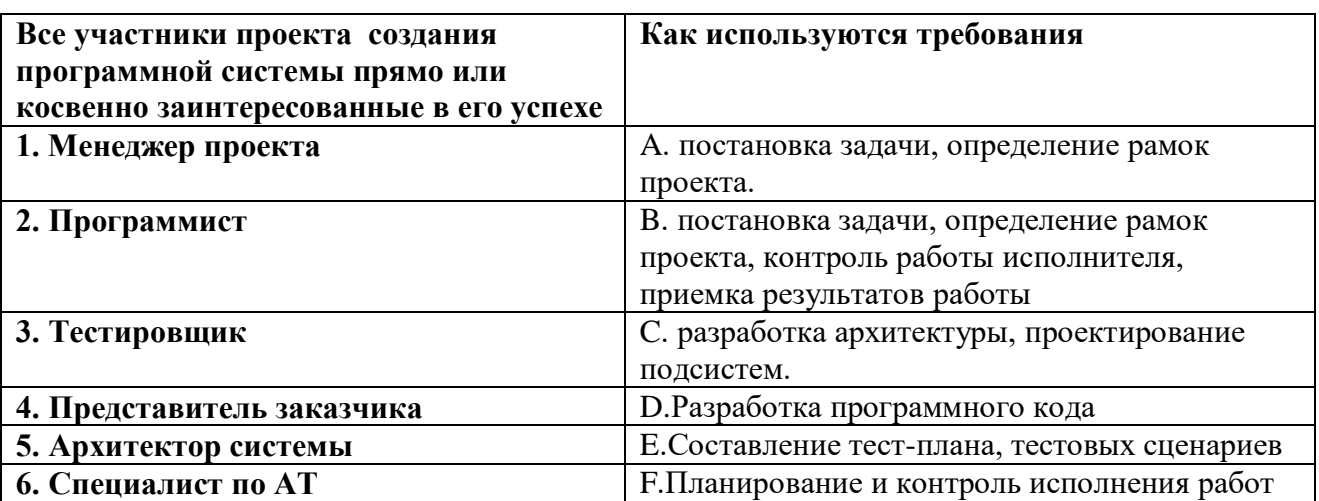

Запишите в таблицу выбранные буквы, а затем получившуюся последовательность букв перенесите в бланк ответов (без пробелов и других символов).

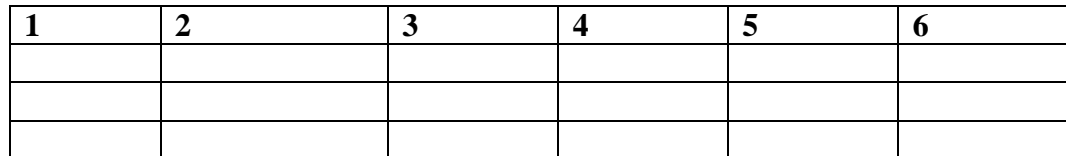

# **ТЕМА 3. СТРАТЕГИИ ВЫЯВЛЕНИЯ ТРЕБОВАНИЙ**

# **1. УКАЖИТЕ КАКОЕ СЛОВО В ИМЕНИТЕЛЬНОМ ПАДЕЖЕ ПРОПУЩЕНО В СЛЕДУЮЩЕЙ ФРАЗЕ**

«\_\_\_\_\_\_\_\_\_\_\_\_ТРЕБОВАНИЙ К ИС ЯВЛЯЮТСЯ ВЫЯВЛЕНИЕ ТРЕБОВАНИЙ ПРЕДСТАВИТЕЛЯМИ ЗАКАЗЧИКА, АРТЕФАКТЫ, ОПИСЫВАЮЩИЕ ПРЕДМЕТНУЮ ОБЛАСТЬ.»

# **2.Укажите название документа, удостоверяющего соответствие объектов требованиям технических регламентов, положениям стандартов или условиям договоров**

- A. Сертификат соответствия.
- B. Патент.
- C. Стандарт.
- D. Спецификация.
- E. Декларация.

# *3.Укажите с какой целью используются требования программистом*

A. составление тестовых сценариев

- B. разработка программного кода
- C. проектирование подсистем

# **4**. **Укажите правильную последовательность подготовки к интервью с целью формирования модели объекта исследования**

- A. договоритесь о встрече;
- B. установите предварительную программу встречи;
- C. выберите нужного собеседника;
- D. согласуйте свои действия с группой проектирования;
- E. изучите сопутствующую информацию.

# **ТЕМА 4. СВОЙСТВА ТРЕБОВАНИЙ**

# 1. **УКАЖИТЕ КАКОЕ СЛОВО ПРОПУЩЕНО В СЛЕДУЮЩЕЙ ФРАЗЕ**

«\_\_\_\_\_\_\_\_\_\_\_\_\_ –ТРЕБОВАНИЕ К ПРОГРАММНОЙ СИСТЕМЕ, КОТОРОЕ СХОДНЫМ ОБРАЗОМ ВОСПРИНИМАЕТСЯ ВСЕМИ СОВЛАДЕЛЬЦАМИ СИСТЕМЫ.»

# 2.**УКАЖИТЕ КАКИЕ ДВА СЛОВА ПРОПУЩЕНЫ В СЛЕДУЮЩЕЙ ФРАЗЕ**

«\_\_\_\_\_\_\_\_\_\_\_\_\_ –ТРЕБОВАНИЯ К СОЗДАВАЕМОЙ ИНФОРМАЦИОННОЙ СИСТЕМЕ В СООТВЕТСТВИИ С ЦЕЛЯМИ ПРЕДПРИЯТИЯ, СФОРМУЛИРОВАННЫЕ ПЕРВЫМИ ЛИЦАМИ, ПРЕДСТАВЛЯЮЩИМИ ЗАКАЗЧИКА.»

# **3.Укажите с какой целью используются требования программистом**

- A. составление тестовых сценариев
- B. разработка программного кода
- C. проектирование подсистем

# **4. Укажите что определяют требования пользователей**

- A. Перечень функций или сервисов, которые должна выполнять система, а также ограничений на данные и поведение системы
- B. Цели и задачи, которые пользователям позволит решать решать будущая система
- C. Внешние условия для выполнения системных функций и ограничений на создаваемый продукт, а также требования к описанию подсистем.

# **ТЕМА 5. ВАРИАНТЫ ИСПОЛЬЗОВАНИЯ КАК СРЕДСТВО ОПИСАНИЯ ТРЕБОВАНИЙ**

# 1**.УСТАНОВИТЕ СООТВЕТСТВИЕ МЕЖДУ ДВУМЯ МНОЖЕСТВАМИ ВАРИАНТОВ ОТВЕТОВ**

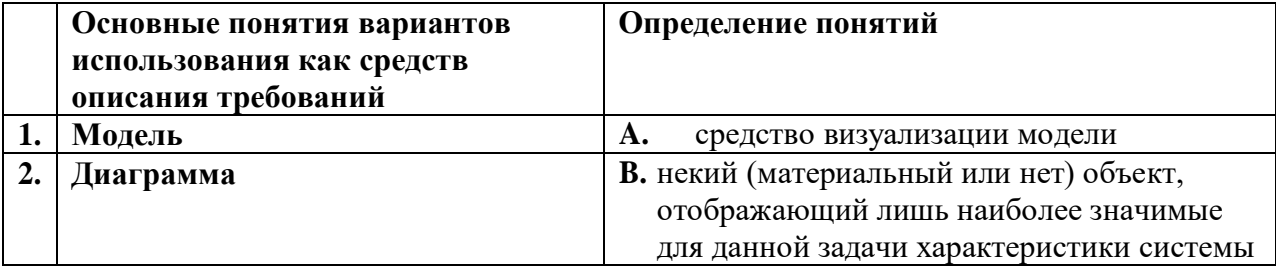

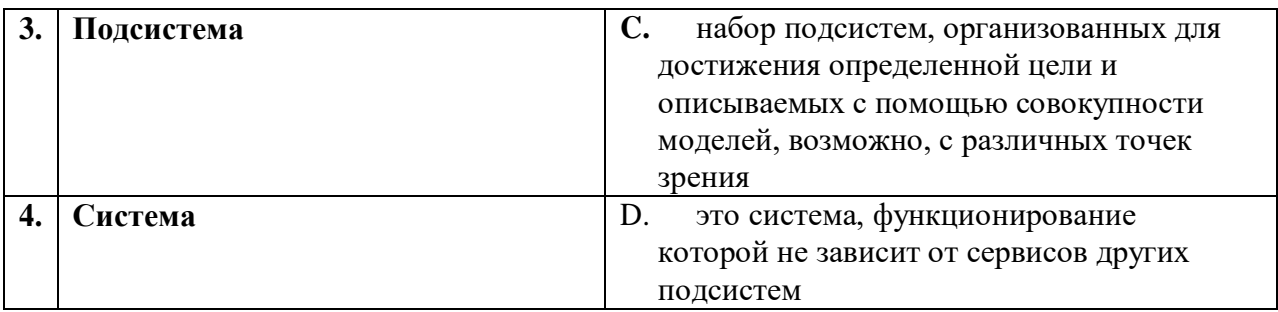

ЗАПИШИТЕ В ТАБЛИЦУ ВЫБРАННЫЕ БУКВЫ, А ЗАТЕМ ПОЛУЧИВШУЮСЯ ПОСЛЕДОВАТЕЛЬНОСТЬ БУКВ ПЕРЕНЕСИТЕ В БЛАНК ОТВЕТОВ (БЕЗ ПРОБЕЛОВ И ДРУГИХ СИМВОЛОВ).

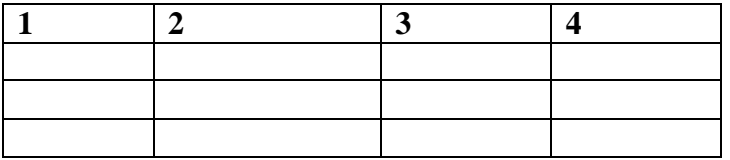

# **2.Укажите основные средства UML к формированию и представлению требований к системе и к ПО**

- A. use case сценарии или прецеденты
- B. диаграммы активности
- C. диаграммы классов

# **3.Модель прецедентов моделируемой цели системы не включает в себя:**

- A. используемые технологии и принципы взаимодействия с другими системами
- B. подробное описание предметной области
- C. организационные вопросы управления процессом разработки системы
- D. используемые термины предметной области

# **ТЕМА 6. ПРОТОТИПИРОВАНИЕ КАК ИНСТРУМЕНТ ОПИСАНИЯ ТРЕБОВАНИЙ**

# **1.УКАЖИТЕ КАКАЯ ТЕХНОЛОГИЯ ИСПОЛЬЗУЕТСЯ ПРИ СОЗДАНИИ ИССЛЕДОВАТЕЛЬСКИХ ПРОТОТИПОВ**

- A. RUP
- B. MSF
- C. RAD

# **2. УКАЖИТЕ КАКОЙ ПРОТОТИП СОЗДАЕТСЯ КАК ПЕРВОЕ ПРИБЛИЖЕНИЕ СИСТЕМЫ**

- A. одноразовый прототип
- B. структурный прототип
- C. эволюционный прототип

# 3. **УКАЖИТЕ В ИМЕНИТЕЛЬНОМ ПАДЕЖЕ КАКОЕ СЛОВО ПРОПУЩЕНО В СЛЕДУЮЩЕЙ ФРАЗЕ**

«ПРИ ПРОТОТИПИРОВАНИИ СОЗДАЁТСЯ МАКЕТ, КОТОРЫЙ НА КАКОМ-ТО ЭТАПЕ БУДЕТ ОСТАВЛЕН («ВЫБРОШЕН») И НЕ СТАНЕТ ЧАСТЬЮ ГОТОВОЙ СИСТЕМЫ, ПРИ ЭТОМ ЗАКАЗЧИК ПОЧТИ СРАЗУ ПОЛУЧАЕТ ПРОТОТИП ИНТЕРФЕЙСА, И СРАЗУ МОЖЕТ УТОЧНИТЬ ТРЕБОВАНИЯ.

# **ТЕМА 7. ДОКУМЕНТИРОВАНИЕ ТРЕБОВАНИЙ**

**1.УКАЖИТЕ В ИМЕНИТЕЛЬНОМ ПАДЕЖЕ КАКИЕ ДВА СЛОВА ПРОПУЩЕНЫ В СЛЕДУЮЩЕЙ ФРАЗЕ** 

**«\_\_\_\_\_\_\_\_\_\_ — это** выходной документ для проектирования, разработки автоматизированной системы.»

**2.Укажите какие компоненты можно выделить в основном потоке анализа** 

# **требований согласно RUP**

A. ПРОВЕРКА ТРЕБОВАНИЙ

- B. ОПРЕДЕЛЕНИЕ СИСТЕМЫ
- C. ОБОЗНАЧЕНИЕ ТРЕБОВАНИЙ

# **3. УКАЖИТЕ В ИМЕНИТЕЛЬНОМ ПАДЕЖЕ КАКИЕ СЛОВА ПРОПУЩЕНЫ В СЛЕДУЮЩЕЙ ФРАЗЕ**

« **WELF PET ДАМЕНТИРОВАНО РОССИЙСКИМИ ГОСТ 19.201-78 «ТЕХНИЧЕСКОЕ** ЗАДАНИЕ, ТРЕБОВАНИЕ К СОДЕРЖАНИЮ И ОФОРМЛЕНИЮ» И ГОСТ 34.602-89 «ТЕХНИЧЕСКОЕ ЗАДАНИЕ НА СОСТАВЛЕНИЕ АВТОМАТИЗИРОВАННОЙ СИСТЕМЫ. »

# **Тема 8. Управление требованиями**

#### **1. Укажите название подхода к управлению проектами, при котором требования сформулированы в начале проекта и неизменны во времени (схема показана на изображении).**

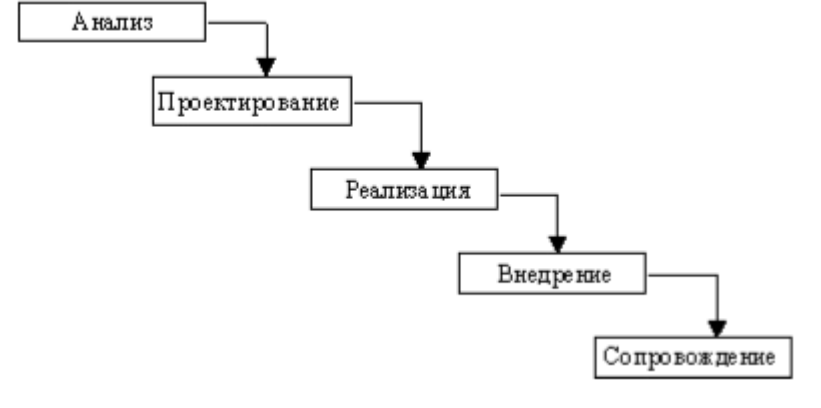

- 1. каскадный
- 2. гибридный
- 3. спиральный
- 4. компонентный

# **2. Укажите в именительном падеже какое слово пропущено в следующей фразе**

«Для документирования версий требований используются текстовые процессоры, электронные \_\_\_\_\_\_\_\_\_\_\_\_\_.»

# **Тема 9. Совершенствование процессов работы с требованиями**

# **1. Укажите какое слово пропущено в следующей фразе**

**«**Стандарт \_\_\_\_\_\_\_ серии ISO 9000 разработан институтом инженерии программного обеспечения SEI при университете Карнеги-Меллон, его назначением является оценка уровня «зрелости» организации – разработчика программного обеспечения.» 2. **Укажите какой процесс при создании ПО показан на данном изображении**

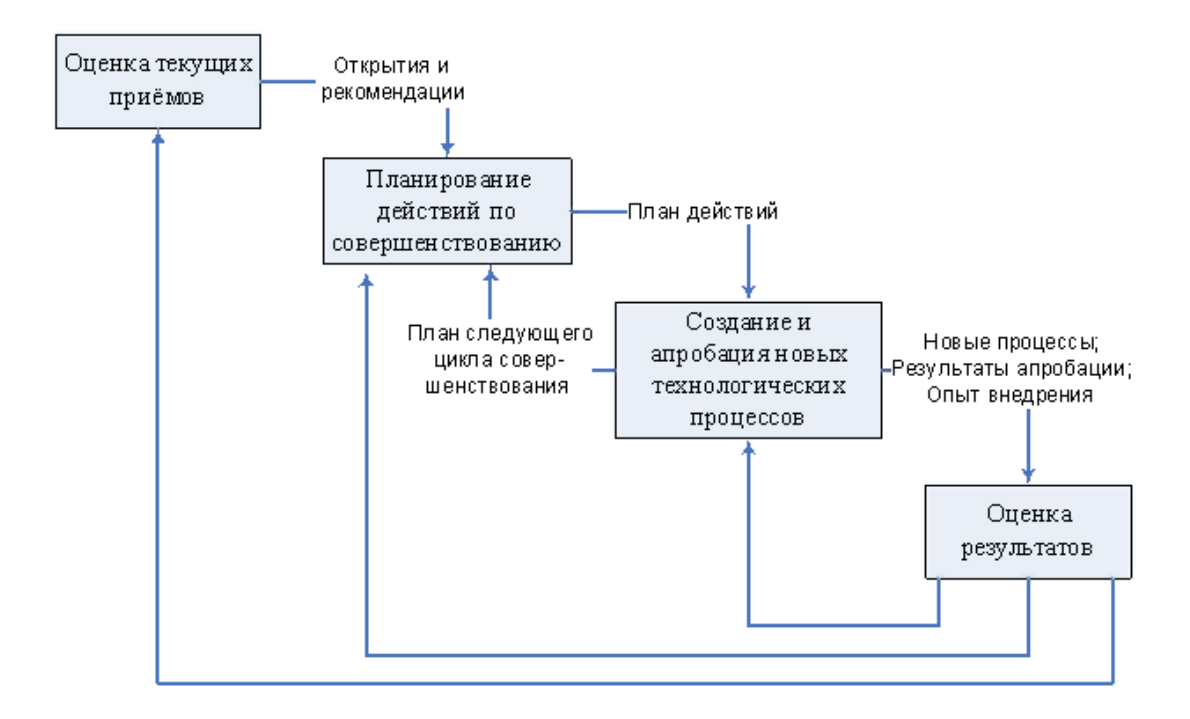

- 1. планирование
- 2. создание и апробация новых процессов
- 3. процесс совершенствования
- 4. управление требованиями

**3. Укажите в правильной последовательности фазы планирования проекта**  Варианты ответов:

- A. Конструирование
- B. Переход
- C. Уточнение
- D. Начало

# **Темы рефератов**

# по дисциплине Анализ требований к разработке программного обеспечения

- 1. Классификации требований.
- 2. Требования к продукту, проекту, системные требования.
- 3. Уровни требований.
- 4. Бизнес-требования, требования пользователей, требования к программному обеспечению. Функциональные и нефункциональные требования.
- 5. Формирование видения и границ программного проекта.
- 6. Источники требований. Стратегии выявления требований.
- 7. Работа с экспертами, как ключевая стратегия.
- 8. Рекомендации по проведению
- 9. интервью. Альтернативные стратегии.
- 10. Изучение документов, анкетирование, наблюдение, использование знаний рабочей группы разработчика, роль шаблонов.
- 11. Анализ требований и извлечение знаний

#### **Индивидуальные задания на лабораторные работы**

по дисциплине Анализ требований к разработке программного обеспечения

#### **Лабораторная работа №1. Операции с базой данных.**

#### **Цель работы:**

Изучить операции, проводимые с базами данных в целом. Получить навыки использования программы "IBExpert" для создания, удаления, регистрации, подключения, извлечения метаданных, резервного копирования и восстановления базы данных СУБД Firebird. Изучить SQL-операторы для создания, подключения и удаления базы данных.

*Исходные данные*

Обучающийся получает индивидуальный вариант исходных данных с кратким описанием предметной области, который используется при выполнении всех лабораторных работ. При этом каждая очередная лабораторная работа является продолжением выполненной ранее и поэтому они должны обязательно выполняться последовательно.

*Используемые приложения*

1. Работающая на компьютере сервер СУБД "Firebird 2.5".

2. Приложение "IBExpert", установленное на локальном компьютере.

3. Редактор " Microsoft Word" для создания отчета.

*Задание*

Лабораторную работу следует выполнять в следующем порядке:

1. Создать на компьютере sqledu02 рабочую папку для хранения файлов, получаемых при выполнении лабораторной работы. Эта папка должна располагаться в папке sqledu02:D:\Data\Группа\Студент и соответствовать номеру выполняемой лабораторной работы. *Пример правильного названия рабочей папки при выполнении лабораторной работы №1*: "sqledu02:\D:\Data\1135\Иванов\ЛР1".

2. На основании индивидуального задания выбрать имя файла создаваемой базы данных. Для имени лучше всего выбрать одно или несколько английских слов, соответствующих наименованию предметной области. Возможно использование для имени русских слов, записанных латинскими буквами.

3. Открыть приложение "IBExpert". Для этого можно либо воспользоваться меню Пуск, либо открыть программу с помощью пиктограммы, расположенной на рабочем столе.Создать базу данных для своей предметной области с помощью диалога, выбрав сервер "sqledu02" и указав в качестве имени файла с базой данных "D:\Data\Группа\Студент\ЛР1\Файл.fdb".

4. Зарегистрировать базу данных в приложении "IBExpert" и подключиться к созданной базе данных.

5. Извлечь метаданные для автоматической генерации сценария создания базы данных.

6. Удалить базу данных, выполнив команду "База данных > Удалить Базу".

7. Создать базу данных вторым способом, выполнив в окне "Редактор скриптов" операторы, полученные при извлечении метаданных перед предыдущим удалением.

8. Создать резервную копию базы данных.

9. Удалить базу данных.

10. Восстановить базу данных из резервной копии.

11. Отредактировать сценарий создания базы данных, убрав указания о том, что он был сгенерирован программой "IBExpert" и заменив их своими пояснениями и комментариями.

12. Сохранить файл сценария на сервере в папке "ЛР1", дав ему имя, такое же как имя базы данных и стандартное расширение "\*.sql".

13. Создать и сохранить в этой же папке файл с отчетом о выполнении лабораторной работы №1, который должен называться "Отчет.odt".

#### *Отчет о выполнении работы*

Отчет о выполнении лабораторной работы необходимо оформить на листах формата A4. Отчет должен содержать описание и результаты работы, представляемые в следующей последовательности:

1. Краткое описание предметной области в соответствии с вариантом.

2. Распечатка сценария создания базы данных (комментарии должны содержать сведения об авторе, дате создания и выполняемых действиях).

3. Данные о версии использованной в лабораторной работе СУБД.

4. Перечисление всех использованных при выполнении лабораторной работы команд главного меню приложения "IBExpert" с краткими пояснениями выполняемых действий.

5. Перечень файлов, полученных при выполнении лабораторной работы с указанием их имен, места расположения, даты изменения и размеров (сценарий, база данных, резервная копия базы данных, файл с отчетом).

#### **Лабораторная работа №2. Домены**

#### **Цель работы:**

Изучить типы данных Firebird. Получить навыки использования приложения "IBExpert" для выполнения операций с доменами. Изучить SQL-операторы для работы с доменами.

#### *Исходные данные*

Обучающийся получает индивидуальный вариант исходных данных с кратким описанием предметной области, который используется при выполнении всех лабораторных работ. При этом каждая очередная лабораторная работа является продолжением выполненной ранее и поэтому они должны обязательно выполняться последовательно.

#### *Используемые программы*

Все операции выполняются с помощью приложения "IBExpert". Отчет создается в редакторе " Microsoft Word ".

*Задание*

Лабораторную работу следует выполнять в следующем порядке:

1. Создать на компьютере sqledu02 рабочую папку для хранения файлов, получаемых при выполнении лабораторной работы №2. Эта папка должна располагаться в той же папке, что и папка для лабораторной работы №1, и называться "ЛР2" .

2. Скопировать в эту папку файл сценария, созданный при выполнении лабораторной работы №1.

3. Открыть окно "Редактор скриптов" в приложении "IBExpert".

4. Используя кнопку **[7] •** [Загрузить из файла] на панели инструментов, открыть диалоговое окно "Open SQL File" и с его помощью открыть файл сценария, скопированный ранее в папку "ЛР2".

5.Изменить в сценарии путь до файла с базой данных, чтобы база данных создавалась в папке "ЛР2".

6. Добавить в сценарий команды создания доменов с использованием всех типов полей, приведенных в табл.1. Необходимо обязательно следовать правилам оформления текста сценария.

7. Выполнить сценарий, создав в базе данных не менее 11 доменов.

8. Сохранить файл сценария.

9. Зарегистрировать базу данных в приложении "IBExpert" и подключиться к созданной базе данных.

10. Создать в диалоговом режиме столько доменов, сколько имеется в выпадающем списке колонки "Тип" типов данных.

11. Создать в папке "ЛР2" резервную копию базы данных.

12. Создать и сохранить в этой же папке файл с отчетом о выполнении лабораторной работы №2, который должен называться "Отчет.doc".

#### *Отчет о выполнении работы*

Отчет о выполнении лабораторной работы необходимо оформить на листах формата A4. Отчет должен содержать описание и результаты работы, представляемые в следующей последовательности:

1. Краткое описание предметной области в соответствии с вариантом.

2. Распечатка сценария создания базы данных (комментарии должны содержать сведения об авторе, дате создания и выполняемых действиях).

3. Данные о версии использованной в лабораторной работе СУБД.

4. Перечисление всех использованных при выполнении лабораторной работы команд главного меню приложения "IBExpert" с краткими пояснениями выполняемых действий.

5. Перечень файлов, полученных при выполнении лабораторной работы с указанием их имен, места расположения, даты изменения и размеров (сценарий, база данных, резервная копия базы данных, файл с отчетом).

#### **Лабораторная работа №3. Таблицы**

#### **Цель работы:**

Изучить способы создания, изменения и удаления таблиц. Получить навыки использования приложения "IBExpert" для создания, удаления и изменения структуры таблиц. Изучить SQL-операторы для работы с таблицами и индексами.

# *Исходные данные*

Обучающийся получает индивидуальный вариант исходных данных с кратким описанием предметной области, который используется при выполнении всех описанных в данном пособии лабораторных работ. При этом каждая очередная лабораторная работа является продолжением выполненной ранее и поэтому они должны обязательно выполняться последовательно.

#### *Используемые программы*

Все операции выполняются с помощью приложения "IBExpert". Отчет создается в редакторе "Microsoft Word".

*Задание*

Лабораторную работу следует выполнять в следующем порядке:

- 1. Создать на сервере sqledu02 рабочую папку для хранения файлов, получаемых при выполнении лабораторной работы №3. Эта папка должна быть рядом с папками для предыдущих лабораторных работ и называться "ЛР3".
- 2. Скопировать в эту папку файл сценария, созданный при выполнении лабораторной работы №2.
- 3. Открыть окно "Редактор скриптов" в приложении "IBExpert" и прочитать в него файл сценария, скопированный ранее в папку "ЛР3".
- 4. Изменить в сценарии путь до файла с базой данных, чтобы база данных создавалась в папке "ЛР3".
- 5. Добавить в сценарий команды создания таблиц в соответствии с индивидуальным заданием. Должно получиться не менее 5 таблиц. При описании полей необходимо использовать и созданные ранее домены и непосредственно типы данных. В таблицах должно быть не менее трех вычисляемых полей.
- 6. Добавить в сценарий команды создания нескольких индексов. Необходимо создать не менее, чем по одному индексу для каждой из созданных таблиц.
- 7. Выполнить сценарий и сохранить его в папке "ЛР3".
- 8. Зарегистрировать созданную базу данных в программе "IBExpert" и подключиться к ней.
- 9. Создать в своей базе данных таблицу в диалоговом режиме. Она должна называться "TestDialog" и содержать десять полей разных типов с произвольными именами. Скопировать в отчет сценарий создания таблицы "TestDialog", который сгенерирует "IBExpert".
- 10. Создать в диалоговом режиме в таблице "TestDialog" три различных индекса и сценарии их создания скопировать в отчет.
- 11. Создать в папке "ЛР3" резервную копию базы данных.
- 12. Создать и сохранить в папке "ЛР3" файл с отчетом о выполнении лабораторной работы №3, который должен называться "Отчет.doc".

#### *Отчет о выполнении работы*

Отчет о выполнении лабораторной работы необходимо оформить на листах формата A4. Отчет должен содержать описание и результаты работы, представляемые в следующей последовательности:

1. Краткое описание предметной области в соответствии с вариантом.

2. Распечатка сценария создания базы данных (комментарии должны содержать сведения об авторе, дате создания и выполняемых действиях).

3. Данные о версии использованной в лабораторной работе СУБД.

4. Перечисление всех использованных при выполнении лабораторной работы команд главного меню приложения "IBExpert" с краткими пояснениями выполняемых действий.

5. Перечень файлов, полученных при выполнении лабораторной работы с указанием их имен, места расположения, даты изменения и размеров (сценарий, база данных, резервная копия базы данных, файл с отчетом).

#### **Лабораторная работа №4. Ограничения**

#### **Цель работы:**

Изучить используемые в Firebird типы ограничений. Получить навыки использования программы "IBExpert" для создания, изменения и удаления ограничений. Изучить SQLоператоры для работы с ограничениями.

*Исходные данные*

Обучающийся получает индивидуальный вариант исходных данных с кратким описанием предметной области, который используется при выполнении всех лабораторных работ. При этом каждая очередная лабораторная работа является продолжением выполненной ранее и поэтому они должны обязательно выполняться последовательно.

*Используемые программы*

Все операции выполняются с помощью приложения "IBExpert". Отчет создается в редакторе " Microsoft Word".

*Задание*

Лабораторную работу следует выполнять в следующем порядке:

- 1. Создать на сервере sqledu02 рабочую папку для хранения файлов, получаемых при выполнении лабораторной работы №4. Эта папка должна быть рядом с папками для предыдущих лабораторных работ и называться "ЛР4".
- 2. Скопировать в эту папку файл сценария, созданный при выполнении лабораторной работы №3.
- 3. Открыть окно "Редактор скриптов" в приложении "IBExpert" и прочитать в него файл сценария, скопированный ранее в папку "ЛР4".
- 4. Изменить соответствующим образом в сценарии текст комментариев и сделать так, чтобы база данных теперь создавалась в папке "ЛР4".
- 5. Добавить в операторы создания таблиц создание ограничений всех четырех видов. Каждая таблица должна иметь ограничение первичного ключа. С помощью ограничений внешнего ключа должны быть заданы все имеющиеся связи между

таблицами.

- 6. Выполнить сценарий и сохранить его в папке "ЛР4".
- 7. Зарегистрировать созданную базу данных в программе "IBExpert" и подключиться к ней.
- 8. Создать в своей базе данных таблицу в диалоговом режиме. Она должна называться "TestConstraints" и содержать десять полей разных типов с произвольными именами.
- 9. Добавить в диалоговом режиме к этой таблице по одному ограничению каждого типа. (При создании внешних ключей необходимо добавить ограничение удаления и изменения). Скопировать в отчет сценарий создания этой таблицы, который сгенерирует "IBExpert".
- 10. Создать в папке "ЛР4" резервную копию базы данных.
- 11. Создать и сохранить в папке "ЛР4" файл с отчетом о выполнении лабораторной работы №4, который должен называться "Отчет.doc".

#### *Отчет о выполнении работы*

Отчет о выполнении лабораторной работы необходимо оформить на листах формата A4. Отчет должен содержать описание и результаты работы, представляемые в следующей последовательности:

1. Краткое описание предметной области в соответствии с вариантом.

2. Распечатка сценария создания базы данных (комментарии должны содержать сведения об авторе, дате создания и выполняемых действиях).

3. Данные о версии использованной в лабораторной работе СУБД.

4. Перечисление всех использованных при выполнении лабораторной работы команд главного меню приложения "IBExpert" с краткими пояснениями выполняемых действий.

5. Перечень файлов, полученных при выполнении лабораторной работы с указанием их имен, места расположения, даты изменения и размеров (сценарий, база данных, резервная копия базы данных, файл с отчетом).

# **Лабораторная работа №5. Триггеры, генераторы, исключения**

#### **Цель работы:**

Изучить используемые в Firebird триггеры, генераторы и исключения. Получить навыки работы с триггерами, генераторами и исключениями с помощью команд SQL и с помощью программы "IBExpert".

#### *Исходные данные*

Обучающийся получает индивидуальный вариант исходных данных с кратким описанием предметной области, который используется при выполнении всех лабораторных работ. При этом каждая очередная лабораторная работа является продолжением выполненной ранее и поэтому они должны обязательно выполняться последовательно.

*Используемые программы*

Все операции выполняются с помощью приложения "IBExpert". Отчет создается в редакторе " Microsoft Word".

#### *Задание*

Лабораторную работу следует выполнять в следующем порядке:

1. Создать аналогично предыдущим лабораторным работам рабочую папку и назвать ее "ЛР5".

2. Скопировать в эту папку файл сценария, созданный при выполнении лабораторной работы №4.

3. Открыть в приложении "IBExpert" этот сценарий.

4. Исправить текст комментариев и сделать, чтобы база данных теперь создавалась в папке "ЛР5".

5. Добавить в сценарий операторы создания генераторов, исключений и триггеров. Для каждого суррогатного первичного ключа должен быть создан соответствующий генератор и триггер.

6. Создать триггеры, реализующие ссылочную целостность, заменив одно ограничение внешнего ключа. Команды создания этого внешнего ключа из сценария не удалять, а добавить команду удаления этого ограничения перед созданием триггеров. Также добавить оператор создания индекса по полю бывшего внешнего ключа. Триггеры должны обеспечивать каскадное обновление и удаление зависимых данных, а также запрет ссылки на отсутствующую запись.

7. Создать не менее пяти триггеров, реализующих бизнес-правила в соответствии с выданным индивидуальным заданием. Для каждого триггера должны присутствовать комментарии, поясняющие выполняемые операции.

8. Выполнить сценарий и сохранить его в папке "ЛР5".

9. Зарегистрировать созданную базу данных в программе "IBExpert" и подключиться к ней.

10. Создать в своей базе данных таблицу в диалоговом режиме. Она должна называться "TestTriggers" и содержать десять полей разных типов с произвольными именами. При создании поля суррогатного первичного ключа сразу указать необходимость создания для него генератора и триггера. Добавить в диалоговом режиме к этой таблице три триггера выполняющих произвольные действия. Скопировать в отчет сценарий создания этой таблицы и триггеров, который сгенерирует "IBExpert".

11. Создать в папке "ЛР5" резервную копию базы данных.

12. Создать и сохранить в папке "ЛР5" файл с отчетом о выполнении лабораторной работы, который должен называться "Отчет.doc".

#### *Отчет о выполнении работы*

Отчет о выполнении лабораторной работы необходимо оформить на листах формата A4. Отчет должен содержать описание и результаты работы, представляемые в следующей последовательности:

1. Краткое описание предметной области в соответствии с вариантом.

2. Распечатка сценария создания базы данных (комментарии должны содержать сведения об авторе, дате создания и выполняемых действиях).

3. Данные о версии использованной в лабораторной работе СУБД.

4. Перечисление всех использованных при выполнении лабораторной работы команд главного меню приложения "IBExpert" с краткими пояснениями выполняемых действий.

5. Перечень файлов, полученных при выполнении лабораторной работы с указанием их имен, места расположения, даты изменения и размеров (сценарий, база данных, резервная копия базы данных, файл с отчетом).

# **Лабораторная работа №6. Внесение изменений в базу данных Цель работы:**

Изучить используемые в реляционных СУБД операторы изменения данных. Получить навыки работы с SQL-операторами INSERT, DELETE и UPDATE. Заполнить разрабатываемую базу данных тестовыми данными для последующего использования.

*Исходные данные*

Исходными данными является индивидуальное задание и результат предыдущих лабораторных работ.

*Используемые программы*

Программы "IB Expert" и "Microsoft Word".

*Задание*

Лабораторную работу следует выполнять в следующем порядке:

1. Создать аналогично предыдущим лабораторным работам рабочую папку и назвать ее "ЛР6".

2. Скопировать в эту папку файл сценария, созданный при выполнении лабораторной работы №5.

3. Открыть в приложении "IB Expert" этот сценарий.

4. Исправить текст комментариев и сделать, чтобы база данных теперь создавалась в папке "ЛР6".

5. Добавить в конец сценария для каждой имеющейся таблице по три оператора, выполняющих операции INSERT, UPDATE и DELETE.

6. Выполнить сценарий и сохранить его в папке "ЛР6".

7. Зарегистрировать созданную базу данных в программе "IBExpert" и подключиться к ней.

8. Заполните созданные таблицы согласованными данными в диалоговом режиме программы "IBExpert". В каждой таблице должно быть не менее 30 строк (кроме справочников с ограниченным количеством данных).

9. Создать в папке "ЛР6" резервную копию базы данных.

10. Создать и сохранить в папке "ЛР6" файл с отчетом о выполнении лабораторной работы №6, который должен называться "Отчет.doc".

#### *Отчет о выполнении работы*

Отчет о выполнении лабораторной работы необходимо оформить на листах формата A4. Отчет должен содержать описание и результаты работы, представляемые в следующей последовательности:

1. Краткое описание предметной области в соответствии с вариантом.

2. Распечатка сценария создания базы данных (комментарии должны содержать сведения об авторе, дате создания и выполняемых действиях).

3. Данные о версии использованной в лабораторной работе СУБД.

4. Перечисление всех использованных при выполнении лабораторной работы команд главного меню приложения "IBExpert" с краткими пояснениями выполняемых действий.

5. Перечень файлов, полученных при выполнении лабораторной работы с указанием их имен, места расположения, даты изменения и размеров (сценарий, база данных, резервная копия базы данных, файл с отчетом).

#### **Лабораторная работа №7. Выборка данных**

#### **Цель работы:**

Изучить используемый в реляционных СУБД оператор извлечения данных из таблиц. Получить навыки работы с оператором SELECT в программе "IBExpert".

*Исходные данные*

Исходными данными является индивидуальное задание и результат предыдущих лабораторных работ.

*Используемые программы*

Программы "IB Expert" и "Microsoft Word".

Лабораторную работу следует выполнять в следующем порядке:

1. Изучить синтаксис оператора SELECT.

2. Зарегистрировать свою базу данных "\*\*\*.fdb" и подключиться к ней в программе "IBExpert".

3. Выполнить в окне "SQL Редактор" двадцать запросов к своей базе данных "\*\*\*.fdb" и сохранить их в файле "\*\*\*\_20.sql" в рабочей папке. Каждый запрос должен иметь комментарии с описанием, а файл в целом должен иметь комментарии со сведениями об авторе и дате создания.

4. Создать аналогично предыдущим лабораторным работам рабочую папку и назвать ее "ЛР7".

5. Скопировать в эту папку файл сценария, созданный при выполнении лабораторной работы №6.

6. Открыть в приложении "IBExpert" этот сценарий, исправить комментарии и сделать, чтобы база данных теперь создавалась в папке "ЛР7".

7. Выполнить сценарий и сохранить его в папке "ЛР7".

8. Зарегистрировать созданную базу данных в программе "IBExpert" и подключиться к ней.

9. Создать в папке "ЛР7" резервную копию базы данных.

10. Создать и сохранить в папке "ЛР7" файл с отчетом о выполнении лабораторной работы.

#### *Отчет о выполнении работы*

Отчет о выполнении лабораторной работы необходимо оформить на листах формата A4. Отчет должен содержать описание и результаты работы, представляемые в следующей последовательности:

1. Краткое описание предметной области в соответствии с вариантом.

2. Распечатка сценария создания базы данных (комментарии должны содержать сведения об авторе, дате создания и выполняемых действиях).

3. Данные о версии использованной в лабораторной работе СУБД.

4. Перечисление всех использованных при выполнении лабораторной работы команд главного меню приложения "IBExpert" с краткими пояснениями выполняемых действий.

5. Перечень файлов, полученных при выполнении лабораторной работы с указанием их имен, места расположения, даты изменения и размеров (сценарий, база данных, резервная копия базы данных, файл с отчетом).

# **Лабораторная работа №8. Представления**

#### **Цель работы:**

Изучить используемые в реляционных СУБД операторы создания и удаления представлений. Получить навыки работы с представлениями с помощью команд SQL и с помощью программы "IB Expert".

#### *Исходные данные*

Исходными данными является индивидуальное задание и результат предыдущих лабораторных работ.

*Используемые программы*

Программы "IB Expert" и "Microsoft Word".

*Задание*

Лабораторную работу следует выполнять в следующем порядке:

1. Создать аналогично предыдущим лабораторным работам рабочую папку и назвать ее "ЛР8".

2. Скопировать в эту папку файл сценария, созданный при выполнении предыдущей лабораторной работы.

3. Открыть в приложении "IBExpert" этот сценарий.

4. Исправить текст комментариев и сделать, чтобы база данных теперь создавалась в папке "ЛР8".

5. Добавить в конец сценария операторы создания не менее трех представлений.

6. Выполнить сценарий и сохранить его в папке "ЛР8".

7. Зарегистрировать созданную базу данных в программе "IB Expert" и подключиться к ней.

8. Создать в своей базе данных еще одно представление в диалоговом режиме, которое не должно быть модифицируемым. Оно должно называться "TestView" и основываться,

например, на нескольких таблицах или других представлениях. Добавить в диалоговом режиме к этому просмотру триггеры для разрешения выполнения обновления. Перенести в сценарий операторы создания этого представления и триггеров, которые автоматически сгенерирует "IBExpert".

9. Создать в папке "ЛР8" резервную копию базы данных.

10. Создать и сохранить в папке "ЛР8" файл с отчетом о выполнении лабораторной работы.

#### *Отчет о выполнении работы*

Отчет о выполнении лабораторной работы необходимо оформить на листах формата A4. Отчет должен содержать описание и результаты работы, представляемые в следующей последовательности:

1. Краткое описание предметной области в соответствии с вариантом.

2. Распечатка сценария создания базы данных (комментарии должны содержать сведения об авторе, дате создания и выполняемых действиях).

3. Данные о версии использованной в лабораторной работе СУБД.

4. Перечисление всех использованных при выполнении лабораторной работы команд главного меню приложения "IBExpert" с краткими пояснениями выполняемых действий.

5. Перечень файлов, полученных при выполнении лабораторной работы с указанием их имен, места расположения, даты изменения и размеров (сценарий, база данных, резервная копия базы данных, файл с отчетом).

#### **Лабораторная работа №9. Хранимые процедуры**

Цель работы:

Изучить виды используемых в Firebird хранимых процедур. Получить навыки работы с хранимыми процедурами с помощью команд SQL и с помощью программы "IB Expert".

*Задание*

Лабораторную работу следует выполнять в следующем порядке:

1. Создать аналогично предыдущим лабораторным работам рабочую папку и назвать ее "ЛР9".

2. Скопировать в эту папку файл сценария, созданный при выполнении предыдущей лабораторной работы.

3. Открыть в приложении "IBExpert" этот сценарий.

4. Исправить текст комментариев и сделать, чтобы база данных теперь создавалась в папке "ЛР9".

5. Добавить в сценарий операторы создания хранимых процедур и других объектов, которые могут потребоваться. Создать не менее трех хранимых процедур, реализующих бизнесправила в соответствии с выданным индивидуальным заданием. Для каждой хранимой процедуры должны присутствовать комментарии, поясняющие выполняемые операции.

6. Выполнить сценарий и сохранить его в папке "ЛР9".

7. Зарегистрировать созданную базу данных в программе "IBExpert" и подключиться к ней.

8. Создать в своей базе данных по одной хранимой процедуре каждого вида в диалоговом режиме. Они должны называться "TestProcedurel" и "TestProcedure2" и иметь входные и выходные параметры. Скопировать в отчет сценарий создания этих процедур, который сгенерирует "IBExpert".

9. Выполнить в окне "SQL Редактор" по одному запросу с каждой созданной хранимой процедурой. Поместить выполненные запросы в отчет, добавив комментарии и сведения о результате их выполнения.

10. Создать в папке "ЛР9" резервную копию базы данных.

11. Создать и сохранить в папке "ЛР9" файл с отчетом о выполнении лабораторной работы, который должен называться "Отчет.doc".

#### *Отчет о выполнении работы*

Отчет о выполнении лабораторной работы необходимо оформить на листах формата A4. Отчет должен содержать описание и результаты работы, представляемые в следующей последовательности:

1. Краткое описание предметной области в соответствии с вариантом.

2. Распечатка сценария создания базы данных (комментарии должны содержать сведения об авторе, дате создания и выполняемых действиях).

3. Данные о версии использованной в лабораторной работе СУБД.

4. Перечисление всех использованных при выполнении лабораторной работы команд главного меню приложения "IBExpert" с краткими пояснениями выполняемых действий.

5. Перечень файлов, полученных при выполнении лабораторной работы с указанием их имен, места расположения, даты изменения и размеров (сценарий, база данных, резервная копия базы данных, файл с отчетом).

#### **5. Методические материалы, определяющие процедуры оценивания компетенции**

#### **5.1 Критерии оценивания качества выполнения лабораторного практикума**

Оценка **«зачтено»** выставляется обучающемуся, если лабораторная работа выполнена правильно и обучающийся ответил на все вопросы, поставленные преподавателем на защите.

Оценка **«не зачтено»** выставляется обучающемуся, если лабораторная работа выполнена не правильно или обучающийся не проявил глубоких теоретических знаний при защите работы

#### **5.2 Критерии оценивания качества устного ответа**

Оценка **«отлично»** выставляется за глубокое знание предусмотренного программой материала, за умение четко, лаконично и логически последовательно отвечать на поставленные вопросы.

Оценка **«хорошо»** – за твердое знание основного (программного) материала, за грамотные, без существенных неточностей ответы на поставленные вопросы.

Оценка **«удовлетворительно»** – за общее знание только основного материала, за ответы, содержащие неточности или слабо аргументированные, с нарушением последовательности изложения материала.

Оценка **«неудовлетворительно»** – за незнание значительной части программного материала, за существенные ошибки в ответах на вопросы, за неумение ориентироваться в материале, за незнание основных понятий дисциплины.

#### **5.3 Критерии оценивания коллоквиума**

Критерии оценки:

- оценка «отлично» выставляется обучающимся, если

1) полно и аргументированно отвечает по содержанию задания;

2) обнаруживает понимание материала, может обосновать свои суждения, применить знания на практике, привести необходимые примеры не только по учебнику, но и самостоятельно составленные;

3) излагает материал последовательно и правильно;

- оценка «хорошо» обучающийся дает ответ, удовлетворяющий тем же требованиям, что и для оценки «5», но допускает 1-2 ошибки, которые сам же исправляет;

- оценка «удовлетворительно» ставится, если обучающийся обнаруживает знание и понимание основных положений данного задания, но:

1) излагает материал неполно и допускает неточности в определении понятий или формулировке правил;

2) не умеет достаточно глубоко и доказательно обосновать свои суждения и привести свои примеры;

3) излагает материал непоследовательно и допускает ошибки;

- оценка «неудовлетворительно» обучающийся обнаруживает незнание ответа на соответствующее задание, допускает ошибки в формулировке определений и правил, искажающие их смысл, беспорядочно и неуверенно излагает материал; отмечаются такие недостатки в подготовке обучающегося, которые являются серьезным препятствием к успешному овладению последующим материалом.

#### **5.4 Критерии оценивания контрольной работы**

**-** оценка **«отлично»** выставляется обучающимся, если он полно и аргументированно отвечает по содержанию задания, отлично осуществляет и обосновывает выбор проектных решений по видам обеспечения информационных систем. Демонстрирует знания основных методов проектирования ИС, профилей открытых ИС, функциональных и технологических стандартов разработки ИС, виды проектных решений и объекты. Готов и умеет проектировать объекты профессиональной деятельности с применением основных базовых и информационных технологий.

- оценка **«хорошо»,** выставляется обучающимся, если он демонстрирует хорошие знания, умело осуществляет и обосновывает выбор в области проектных решений по видам обеспечения информационных систем. Знает основные методы проектирования ИС, профили открытых ИС, функциональные и технологические стандарты разработки ИС, виды проектных решений и объекты. Владеет навыками применения проектных решений ИС.

- оценка **«удовлетворительно»** выставляется обучающимся, если он знает некоторые методы проектирования ИС, профили открытых ИС, функциональные и технологические стандарты разработки ИС, виды проектных решений и объекты. Неуверенно проектирует объекты профессиональной деятельности с применением основных базовых и информационных технологий. Частично владеет навыками применения проектных решений ИС

- оценка **«неудовлетворительно»** выставляется, если обучающийся не знает основные методы проектирования ИС, профили открытых ИС, функциональные и технологические стандарты разработки ИС, виды проектных решений и объекты. Не умеет и не готов проектировать объекты профессиональной деятельности с применением основных базовых и информационных технологий. Не владеет навыками применения проектных решений ИС.

#### **5.5 Критерии оценивания тестирования**

При тестировании все верные ответы берутся за 100%. 90%-100% отлично 75%-90% хорошо 60%-75% удовлетворительно менее 60% неудовлетворительно

#### **5.6 Критерии оценивания результатов освоения дисциплины**

**оценка «зачтено»** выставляется обучающимся, если он демонстрирует знания основных методов проектирования ИС, профилей открытых ИС, функциональных и технологических стандартов разработки ИС.

Готов и умеет проектировать объекты профессиональной деятельности с применением основных базовых и информационных технологий.

Демонстрирует владение навыками применения проектных решений ИС.

- **оценка «не зачтено»**, если обучающийся не знает основные методы проектирования ИС, профили открытых ИС, функциональные и технологические стандарты разработки ИС, виды проектных решений и объекты.

Не умеет и не готов проектировать объекты профессиональной деятельности с применением основных базовых и информационных технологий. Не владеет навыками применения проектных решений ИС.

# **5.7 Критерии оценивания реферата**

– оценка «отлично» выставляется обучающимся, в случае, если теоретическое содержание темы изложено в полном объеме, сформированы необходимые практические навыки оформления материала в соответствии с требованиями, предъявляемыми к оформлению работ;

– оценка «хорошо» выставляется обучающимся, в случае, если теоретическое содержание темы изложено в полном объеме, некоторые практические навыки оформления материала сформированы недостаточно;

– оценка «удовлетворительно» выставляется обучающимся, в случае, если теоретическое содержание темы изложено не в полном объеме, но пробелы не носят существенного характера, некоторые практические навыки оформления материала сформированы недостаточно;

– оценка «неудовлетворительно» ставится в случае, если теоретическое содержание курса не освоено, необходимые практические навыки работы не сформированы, выполненные учебные задания содержат грубые ошибки;

– оценка «зачтено» выставляется обучающимся, обнаружившему всестороннее осознанное систематическое знание учебно-программного материала и умение им самостоятельно пользоваться;

– оценка «не зачтено» выставляется обучающимся, обнаружившему существенные пробелы в знаниях основного учебно-программного материала.

#### **5.8 Критерии оценки индивидуальных лабораторных заданий:**

- оценка **«отлично»** выставляется обучающемуся, если даны исчерпывающие и обоснованные ответы на все поставленные вопросы, правильно решены лабораторные задания, при ответах выделялось главное, все теоретические положения умело увязывались с требованиями руководящих документов, ответы были четкими и краткими, а мысли излагались в логической последовательности, показано умение самостоятельно анализировать факты, события явления, процессы в их взаимосвязи и диалектическом развитии.

- оценка **«хорошо»** выставляется обучающемуся, если даны полные, достаточно обоснованные ответы на поставленные вопросы, правильно решены лабораторные задания; при ответах не всегда выделялось главное, отдельные положения недостаточно увязывались с требованиями руководящих документов; ответы в основном были краткими, но не всегда четкими и по существу;

- оценка **«удовлетворительно»** выставляется обучающемуся, если даны в основном правильные ответы на все поставленные вопросы, но без должной глубины и обоснования; на уточняющие вопросы даны правильные ответы; при ответах не выделялось главное; ответы были многословными, нечеткими и без должной логической последовательности; на отдельные дополнительные вопросы не даны положительные ответы;

- оценка **«неудовлетворительно»** выставляется обучающемуся, если даны неправильные ответы на большинство вопросов; обучающийся путается в определениях и понятиях; не владеет практическими навыками решения задач.